Referenzhandbuch

## HP StorageWorks DLT VS 40/80 GB Bandlaufwerk

Zweite Ausgabe (Januar 2003)

Teilenummer: 289067-042

Dieses Benutzerhandbuch enthält schrittweise Installationsanleitungen sowie Informationen über Betrieb, Fehlerbeseitigung und zukünftige Erweiterungen.

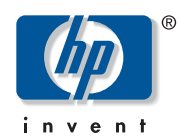

© Hewlett-Packard Company, 2003.

Hewlett-Packard Company haftet nicht für technische oder redaktionelle Fehler oder Auslassungen in diesem Dokument. Inhaltliche Änderungen dieses Dokuments behalten wir uns ohne Ankündigung vor. Die Informationen in dieser Veröffentlichung werden ohne Gewähr für ihre Richtigkeit zur Verfügung gestellt. Insbesondere enthalten diese Informationen keinerlei zugesicherte Eigenschaften. Alle sich aus der Verwendung dieser Informationen ergebenden Risiken trägt der Benutzer.

Dieses Dokument enthält urheberrechtlich geschützte Informationen. Ohne ausdrückliche schriftliche Genehmigung von Hewlett-Packard darf kein Teil dieses Dokuments fotokopiert, vervielfältigt oder übersetzt werden. Die Informationen in diesem Dokument können ohne vorherige Ankündigung geändert werden.

Microsoft, MS-DOS, Windows und Windows NT sind Marken der Microsoft Corporation in den USA und/oder anderen Ländern.

Alle anderen in diesem Handbuch verwendeten Produktnamen können Marken oder eingetragene Marken der jeweiligen Unternehmen sein.

Im Übrigen haftet HP nur nach Maßgabe der folgenden Regelungen: Bei Vorsatz, Ansprüchen nach dem Produkthaftungsgesetz sowie bei Personenschäden haftet HP nach den gesetzlichen Vorschriften. Bei grober Fahrlässigkeit ist die Haftung der Höhe nach begrenzt auf den typischerweise vorhersehbaren Schaden, soweit der Schaden nicht durch leitende Angestellte oder Organe verursacht oder wenn eine wesentliche Vertragspflicht verletzt wurde. Bei einfacher Fahrlässigkeit haftet HP nur, wenn eine wesentliche Vertragspflicht verletzt wurde oder wenn ein Fall des Verzuges oder einer von HP zu vertretenden Unmöglichkeit vorliegt. Die Haftung ist in diesen Fällen begrenzt auf den typischerweise vorhersehbaren Schaden. Bei Fehlen zugesicherter Eigenschaften, anfänglicher Unmöglichkeit oder der während des Verzuges eintretenden Unmöglichkeit ist die Haftung der Höhe nach begrenzt auf den typischerweise vorhersehbaren Schaden.

Die Garantien für HP Produkte werden ausschließlich in der entsprechenden, zum Produkt gehörigen Garantieerklärung beschrieben. Aus dem vorliegenden Dokument sind keine weiter reichenden Garantieansprüche abzuleiten.

<span id="page-1-0"></span>DLT VS 40/80 GB Bandlaufwerk Referenzhandbuch Zweite Ausgabe (Januar 2003) Teilenummer: 289067-042

## Inhalt

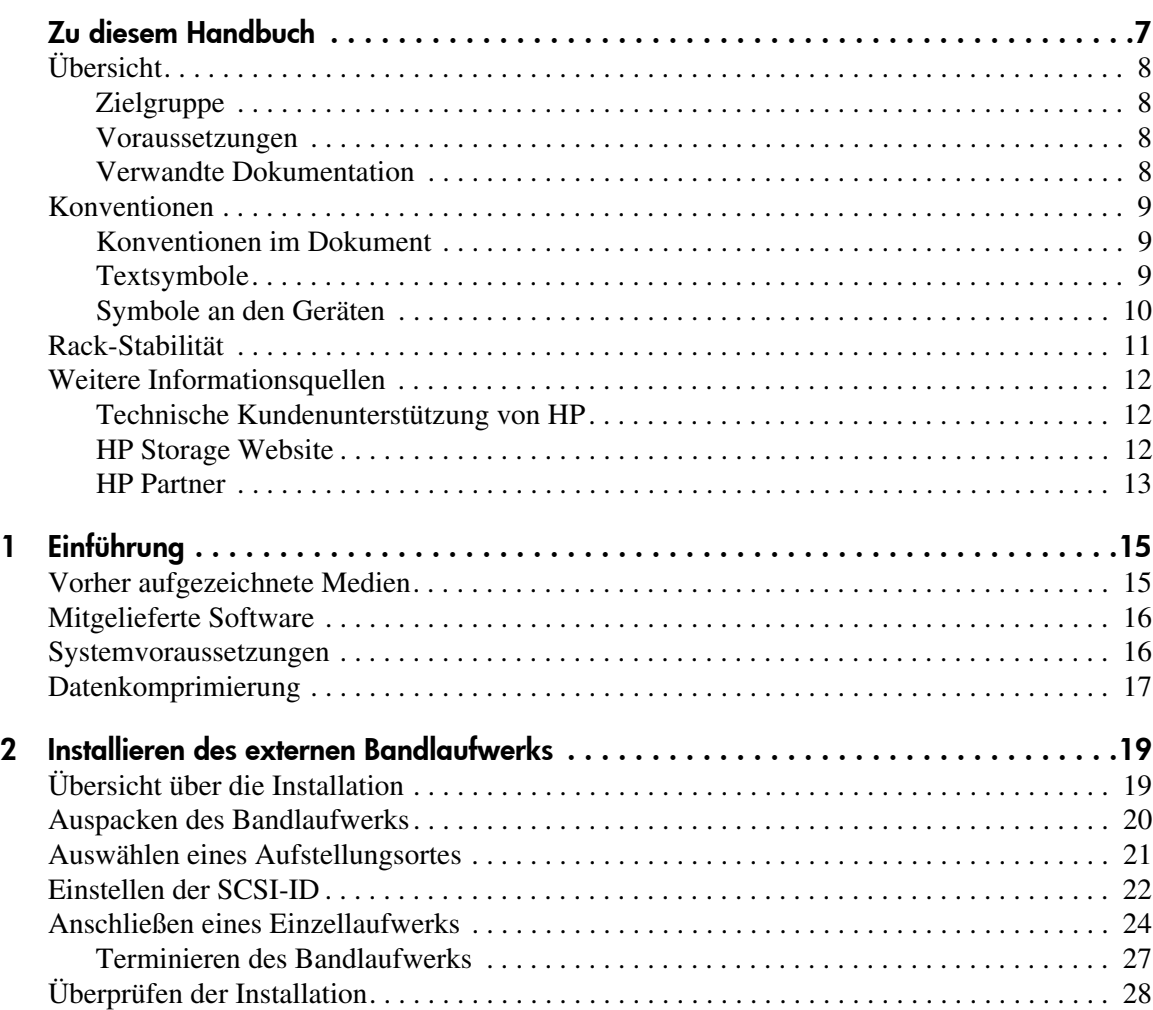

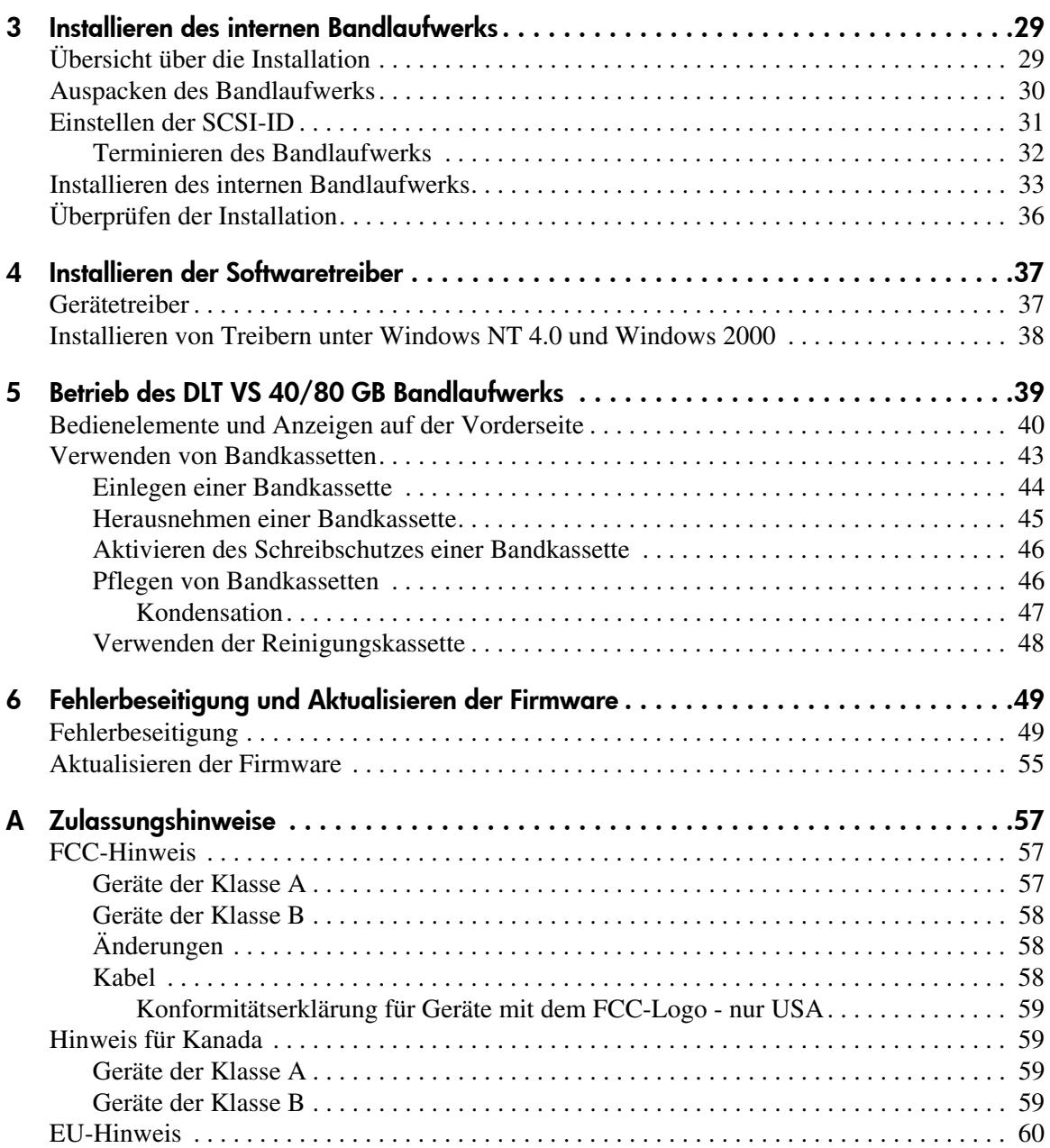

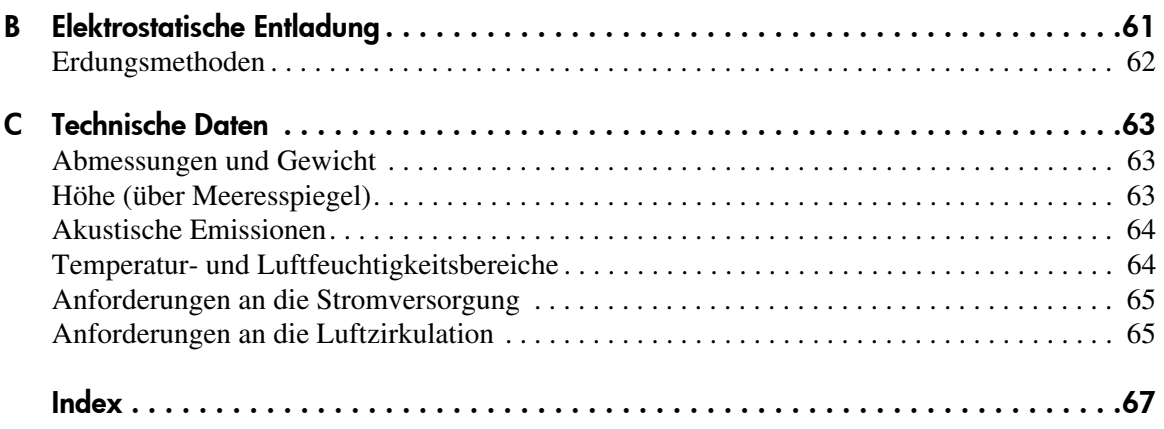

## Zu diesem Handbuch

Dieses Referenzhandbuch gibt Ihnen nützliche Informationen an die Hand:

- Installation des DLT VS 40/80 GB Bandlaufwerks
- <span id="page-6-0"></span>■ Installation der Software-Treiber
- Betrieb des DLT VS 40/80 GB Bandlaufwerks
- Fehlerbeseitigung beim DLT VS 40/80 GB Bandlaufwerk
- Aktualisieren der Firmware beim DLT VS 40/80 GB Bandlaufwerk Folgende Themen werden behandelt:
- [Übersicht, Seite 8](#page-7-0)
- [Konventionen](#page-8-0), [Seite 9](#page-8-0)
- [Rack-Stabilität, Seite 11](#page-10-0)
- [Weitere Informationsquellen, Seite 12](#page-11-0)

## <span id="page-7-0"></span>Übersicht

Dieser Abschnitt behandelt folgende Themen:

- [Zielgruppe](#page-7-1)
- [Voraussetzungen](#page-7-2)
- [Verwandte Dokumentation](#page-7-3)

## <span id="page-7-6"></span><span id="page-7-1"></span>Zielgruppe

Dieses Handbuch richtet sich an Techniker, die über Erfahrung bei Installation und Betrieb von HP Bandlaufwerken verfügen.

## <span id="page-7-5"></span><span id="page-7-2"></span>Voraussetzungen

Beachten Sie vor der Installation des DLT VS 40/80 GB Bandlaufwerks die nachfolgenden Punkte.

- Lesen Sie die Installationsanleitung, und beschaffen Sie alle erforderlichen Werkzeuge.
- Lesen Sie die Installationsanleitung daraufhin durch, ob der Installationsort die erforderlichen Umgebungsbedingungen erfüllt.

## <span id="page-7-4"></span><span id="page-7-3"></span>Verwandte Dokumentation

Neben diesem Handbuch stellt HP folgende Informationen zur Verfügung:

- *HP StorageWorks DLT VS 40/80 GB externes Bandlaufwerk Installationsanleitung*.
- *HP StorageWorks DLT VS 40/80 GB internes Bandlaufwerk Installationsanleitung*.

## <span id="page-8-0"></span>Konventionen

Es gelten die folgenden Konventionen:

- [Konventionen im Dokument](#page-8-1)
- [Textsymbole](#page-8-2)
- [Symbole an den Geräten](#page-9-0)

## <span id="page-8-3"></span><span id="page-8-1"></span>Konventionen im Dokument

Die Konventionen in Tabelle 1 finden in den meisten Fällen Anwendung.

#### Tabelle 1: Konventionen im Dokument

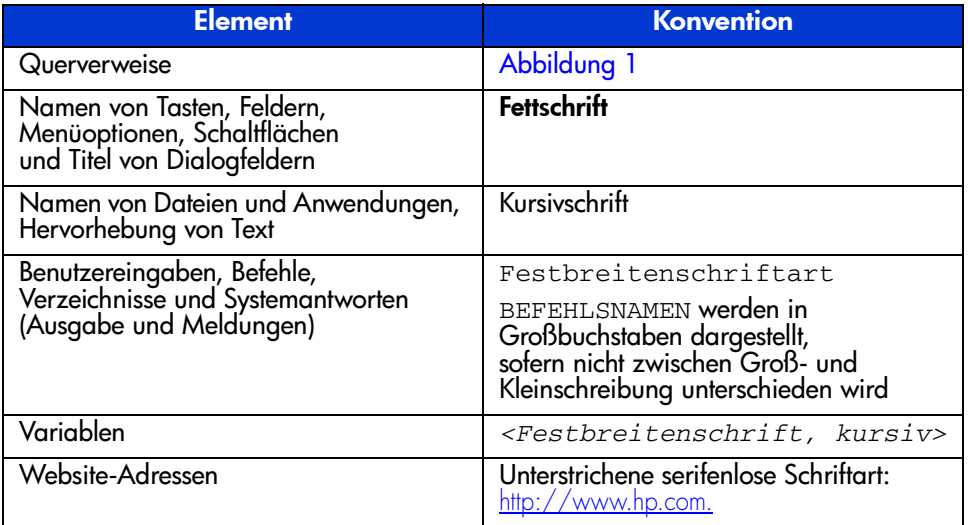

## <span id="page-8-4"></span><span id="page-8-2"></span>**Textsymbole**

Die nachfolgenden Symbole können im Text dieses Handbuchs vorkommen. Sie haben folgende Bedeutungen.

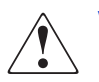

VORSICHT: In dieser Form hervorgehobener Text weist darauf hin, dass die Nichtbeachtung der Anleitungen zu Verletzungen oder zum Tod führen kann.

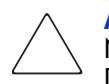

Achtung: In dieser Form hervorgehobener Text weist darauf hin, dass die Nichtbeachtung der Anleitungen zur Beschädigung der Geräte oder von Daten führen kann.

Hinweis: In dieser Form hervorgehobener Text enthält Kommentare, Hinweise oder Zusatzinformationen.

### <span id="page-9-1"></span><span id="page-9-0"></span>Symbole an den Geräten

Die nachfolgend aufgeführten Gerätesymbole können auf Hardware zu finden sein, um die es in diesem Handbuch geht. Sie haben folgende Bedeutungen.

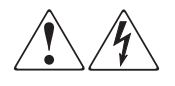

Wenn Oberflächen oder Bereiche eines Geräts mit diesen Symbolen gekennzeichnet sind, besteht dort die Gefahr eines Stromschlags. Das betreffende Gerät enthält keine durch den Benutzer zu wartenden Teile.

VORSICHT: Öffnen Sie diesen abgeschlossenen Bereich nicht, um sich keiner Verletzungsgefahr durch einen Stromschlag auszusetzen.

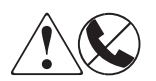

Dieses Symbol kennzeichnet eine RJ-45-Anschlussbuchse als Netzwerkverbindung.

VORSICHT: Schließen Sie an diese Buchse keine Telefonapparate oder sonstigen Telekommunikationsgeräte an, um einen Stromschlag, einen Brand oder eine Beschädigung der Geräte zu vermeiden.

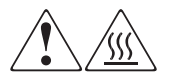

Diese Symbole weisen auf heiße Gerätebereiche und -oberflächen hin, bei deren Berührung Verletzungsgefahr besteht.

VORSICHT: Lassen Sie derart gekennzeichnete Oberflächen vor dem Berühren abkühlen, um Verletzungen durch heiße Komponenten zu vermeiden.

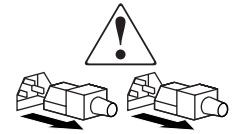

Diese Symbole auf Netzteilen oder Stromversorgungssystemen weisen darauf hin, dass das Gerät über mehrere Stromquellen versorgt wird.

VORSICHT: Ziehen Sie alle Netzkabel von den Netzteilen und Stromversorgungssystemen ab, um das System vollständig vom Stromnetz zu trennen und so Verletzungen durch einen Stromschlag zu vermeiden.

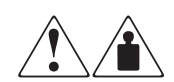

Mit diesen Symbolen gekennzeichnete Produkte oder Bauteile sind zu schwer, um von einer Person sicher gehandhabt zu werden.

VORSICHT: Um Verletzungen oder Beschädigungen der Geräte zu vermeiden, müssen die jeweils geltenden Gesundheits- und Sicherheitsrichtlinien am Arbeitsplatz beim Umgang mit schweren Gegenständen beachtet werden.

## <span id="page-10-1"></span><span id="page-10-0"></span>Rack-Stabilität

Durch die Stabilität des Racks werden Personen und Geräte geschützt.

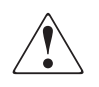

VORSICHT: Beachten Sie die folgenden Hinweise, um Verletzungen oder eine Beschädigung der Geräte zu vermeiden:

- Die Rack-Nivellierungsfüße müssen korrekt eingestellt sein.
- Das Gesamtgewicht des Racks muss auf den Nivellierungsfüßen lasten.
- Bei Einzel-Rack-Installationen müssen die Stabilisierungsfüße am Rack angebracht sein.
- Bei Installationen mit mehreren Racks müssen die Racks untereinander verbunden sein.
- Ziehen Sie jeweils nur eine Rack-Komponente heraus. Ein Rack kann aus dem Gleichgewicht geraten, wenn aus irgendeinem Grund mehrere Rack-Komponenten gleichzeitig herausgezogen werden.

## <span id="page-11-3"></span><span id="page-11-0"></span>Weitere Informationsquellen

Wenn Sie nach dem Durcharbeiten dieses Handbuchs noch Fragen haben, wenden Sie sich an einen HP Servicepartner, oder besuchen Sie unsere Website: [http://www.hp.com.](http://www.hp.com)

#### <span id="page-11-5"></span><span id="page-11-1"></span>Technische Kundenunterstützung von HP

In Deutschland erreichen Sie die technische Kundenunterstützung unter der Rufnummer 0180/5 21 21 11 (0,12 €/Min.). In Nordamerika steht Ihnen die technische Kundenunterstützung von Compaq unter der Rufnummer 1-800-652-6672 täglich rund um die Uhr zur Verfügung.

Hinweis: Um eine kontinuierliche Qualitätsverbesserung zu erreichen, können Anrufe ggf. aufgezeichnet oder überwacht werden.

Wenden Sie sich außerhalb Deutschlands und Nordamerikas an die telefonische technische Kundenunterstützung von HP in Ihrer Nähe. Die Telefonnummern für die weltweite Kundenunterstützung finden Sie im Support-Bereich der HP Website unter: [http://www.hp.com/support.html](http://thenew.hp.com/country/us/eng/support.html).

Bitte halten Sie vor Ihrem Anruf die folgenden Angaben bereit:

- Kundennummer für die technische Kundenunterstützung (falls vorhanden)
- Seriennummer des Produkts
- Name und Nummer des Produktmodells
- Eventuell angezeigte Fehlermeldungen
- Betriebssystem und Version
- Detaillierte, spezifische Fragen

#### <span id="page-11-4"></span><span id="page-11-2"></span>HP Storage Website

Auf der HP Website finden Sie die aktuellsten Informationen zu diesem Produkt sowie die neuesten Treiber. Die Adresse lautet: [http://www.hp.com/support](http://thenew.hp.com/country/us/eng/prodserv/storage.html). Wählen Sie auf dieser Website das entsprechende Produkt oder die entsprechende Lösung aus.

### <span id="page-12-1"></span><span id="page-12-0"></span>HP Partner

Die Adresse eines HP Partners in Ihrer Nähe können Sie unter folgenden Telefonnummern erfragen:

- Deutschland: 0180/3 22 12 21 (0,09 €/Min.)
- USA: 1-800-345-1518
- Kanada: 1-800-263-5868

Die Telefonnummern außerhalb Deutschlands, der USA und Kanadas finden Sie auf der HP Website. [http://www.hp.com.](http://www.hp.com)

## <span id="page-14-1"></span>Einführung **1**

<span id="page-14-3"></span><span id="page-14-0"></span>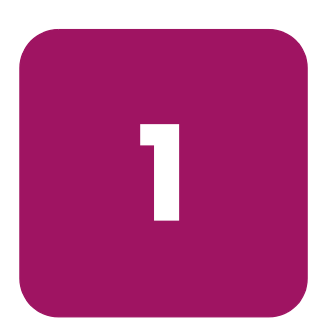

Beim HP StorageWorks DLT VS 40/80 GB Bandlaufwerk handelt es sich um ein hochwertiges Streaming-Kassettenbandlaufwerk mit hoher Kapazität, das für den Einsatz in HP ProLiant Servern vorgesehen ist. Das Laufwerk verfügt über einen Zweikanal-Schreib-/Lesekopf, die hocheffiziente Datenkomprimierung Lempel-Ziv (DLZ) und über ein Bandmarkierungsverzeichnis für schnellen Datendurchsatz und schnelle Zugriffszeiten.

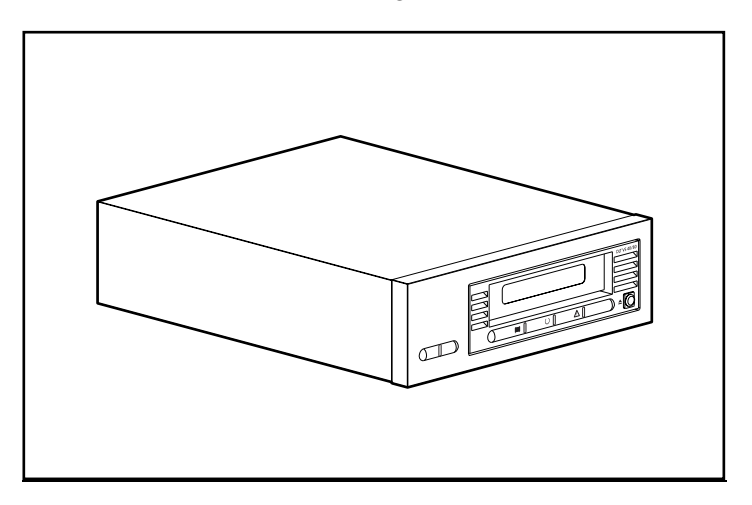

Abbildung 1: DLT VS 40/80 GB Bandlaufwerk

## <span id="page-14-2"></span>Vorher aufgezeichnete Medien

Das DLT VS 40/80 kann DLT IV-Medien lesen, die zuvor im Format DLT 20/40 aufgezeichnet wurden. Das DLT VS 40/80 kann nur auf Medien schreiben, die zuvor mit einem DLT I oder DLT VS 40/80 GB Bandlaufwerk aufgezeichnet wurden. Weitere Informationen finden Sie im Abschnitt "Verwenden von Kassetten" in Kapitel 5.

## <span id="page-15-0"></span>Mitgelieferte Software

Das DLT VS 40/80 GB Bandlaufwerk wird mit einer CD geliefert, die zertifizierte Microsoft Treiber enthält, die die Betriebssysteme Microsoft Windows NT bzw. Windows 2000 unterstützen. Außerdem kann der Kunde über die HP Website auf verschiedene Software-Dienstprogramme zugreifen und diese kostenlos herunterladen.

## <span id="page-15-1"></span>Systemvoraussetzungen

<span id="page-15-2"></span>Das DLT VS 40/80 GB Bandlaufwerk erfordert einen SCSI-2 (Wide), Low Voltage Differential (LVD) oder Single-Ended (SE) SCSI-Bus. Es werden folgende Controller-Typen unterstützt:

- Fast SCSI-2 (Wide)
- Wide-Ultra SCSI
- Ultra-2 SCSI

Hinweis: Das DLT VS 40/80 GB Bandlaufwerk unterstützt keine High Voltage Differential (HVD)-Controller.

Installieren und konfigurieren Sie den Controller, bevor Sie das Laufwerk installieren. Nähere Informationen finden Sie in der Dokumentation des jeweiligen Controllers. Wenn Sie das DLT VS 40/80 GB Bandlaufwerk an einen SE SCSI-Bus anschließen, ist die Laufwerkleistung auf die maximale Datenübertragungsgeschwindigkeit des SE-Busses beschränkt.

## <span id="page-16-0"></span>Datenkomprimierung

<span id="page-16-1"></span>Das DLT VS 40/80 GB Bandlaufwerk bietet bei einer formatierten Kassette eine native Kapazität von 40 GB (80 GB bei einer 2:1-Komprimierung) und eine permanente Datenübertragungsrate von 3 Mbit/s (bis zu 6 Mbit/s bei 2:1-Komprimierung).

Hinweis: Die Kapazität kann je nach den tatsächlich gespeicherten Daten variieren. Die Datenübertragungsrate kann je nach den tatsächlich vorhandenen Daten variieren.

Bei dem DLT VS 40/80 GB Bandlaufwerk ist die Datenkomprimierung für das Schreiben werkseitig aktiviert. In diesem Modus werden die Daten beim Schreiben auf das Band stets komprimiert. Das Laufwerk kann jedoch sowohl komprimierte als auch nicht komprimierte Bänder lesen. Damit das Laufwerk nicht komprimierte Daten auf Bänder schreibt, müssen Sie die Einstellung für die Datenkomprimierung über die Software ändern. In der Dokumentation Ihrer Datensicherungssoftware finden Sie weitere Informationen zum Aktivieren und Deaktivieren der Datenkomprimierung.

# <span id="page-18-1"></span>Installieren des externen Bandlaufwerks **2**

<span id="page-18-3"></span><span id="page-18-0"></span>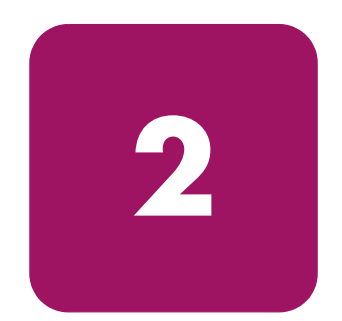

Die Installation des externen DLT VS 40/80 GB Bandlaufwerks erfordert keine Spezialwerkzeuge. Sie benötigen einen Kugelschreiber, um den SCSI ID-Schalter an der Rückseite des Laufwerks zu bedienen.

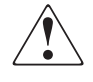

VORSICHT: Es besteht die Gefahr eines elektrischen Schlages. Versuchen Sie nicht, das Gerät zu öffnen. Die inneren Komponenten können nicht vom Benutzer gewartet werden. Wenden Sie sich für alle Wartungs- oder Reparaturarbeiten an einen HP Servicepartner.

## <span id="page-18-2"></span>Übersicht über die Installation

- 1. Packen Sie das Laufwerk aus, und überprüfen Sie es auf eventuelle Transportschäden.
- 2. Wählen Sie eine Stelle in der Nähe des Servers aus, der als Host für das DLT VS 40/80 GB Bandlaufwerk dienen soll.
- 3. Stellen Sie ggf. die SCSI-ID ein.
- 4. Fahren Sie den Server herunter, der als Host für das Bandlaufwerk vorgesehen ist, und schalten Sie ihn aus. Ziehen Sie das Netzkabel aus dem entsprechenden Server. Schalten Sie alle Geräte aus, die an den Server angeschlossen sind, und ziehen Sie jeweils das Netzkabel ab.
- 5. Installieren Sie einen LVD/SE SCSI Host-Adapter im Server, der als Host für das Laufwerk vorgesehen ist, sofern dies erforderlich ist.
- 6. Schließen Sie das SCSI-Kabel an das Bandlaufwerk und den SCSI-Host-Adapter an.
- 7. Bringen Sie den Abschlusswiderstand am Bandlaufwerk an, wenn es das letzte oder einzige Gerät am SCSI-Bus ist.
- 8. Schließen Sie das Netzkabel jeweils an das Bandlaufwerk, den Server und alle verbundenen Geräte an. Stecken Sie das Netzkabel in die nächstgelegene Netzsteckdose, und schalten Sie alle Geräte ein.
- 9. Überprüfen Sie, ob das Bandlaufwerk ordnungsgemäß funktioniert.

## <span id="page-19-0"></span>Auspacken des Bandlaufwerks

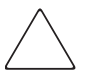

Achtung: Falls die Temperatur in dem Raum, in dem das Laufwerk ausgepackt wird, von der Temperatur, bei der das Bandlaufwerk geliefert bzw. gelagert wurde, um 15 K oder mehr abweicht, warten Sie mindestens 12 Stunden, bis das Laufwerk sich der Umgebungstemperatur angepasst hat, bevor Sie den Versandkarton öffnen.

<span id="page-19-1"></span>Packen Sie das Bandlaufwerk aus, und überprüfen Sie es auf eventuelle Transportschäden.

- 1. Prüfen Sie die Verpackung auf eventuelle Schäden. Falls eine Beschädigung festzustellen ist, melden Sie den Schaden umgehend dem Spediteur.
- 2. Öffnen Sie die Verpackung, und nehmen Sie das Zubehörpaket heraus. Öffnen Sie das Zubehörpaket, da Sie die darin enthaltenen Teile während der Installation benötigen.
- 3. Fassen Sie unter und um das Laufwerk in der Verpackung. Heben Sie es vorsichtig aus der Verpackung heraus, und stellen Sie es auf die Arbeitsfläche, so dass die obere Seite nach oben zeigt. Stellen Sie das Laufwerk nicht auf eines der beiden Enden.
- 4. Entfernen Sie vorsichtig die Schutzhülle vom Laufwerk.

Hinweis: Bewahren Sie das Verpackungsmaterial für den Fall auf, dass Sie das Laufwerk irgendwann transportieren oder versenden möchten. Um Ihre Garantieansprüche zu wahren, versenden Sie das DLT VS 40/80 GB Bandlaufwerk in der Originalverpackung oder einer entsprechenden Verpackung.

## <span id="page-20-0"></span>Auswählen eines Aufstellungsortes

Wählen Sie einen flachen, stabilen und horizontalen Aufstellungsort in der Nähe des Host-Servers. Geeignet ist beispielsweise eine Tischoberfläche. Achten Sie bei der Wahl des Aufstellungsortes für das externe DLT VS 40/80 GB Bandlaufwerk darauf, dass die Umgebung staubfrei und keinen extremen Temperaturen bzw. extremer Luftfeuchtigkeit ausgesetzt ist. Die zulässigen Grenzwerte für Temperatur und Luftfeuchtigkeit finden Sie in Anhang C, .Technische Daten".

<span id="page-20-1"></span>Beachten Sie die folgenden zusätzlichen Anleitungen:

- Lassen Sie hinter dem Laufwerk mindestens 15,3 cm Platz, um eine ausreichende Kühlung zu gewährleisten.
- Stellen Sie das Laufwerk nicht in der Nähe eines Druckers oder Fotokopierers auf, da beide Geräte Papierfasern und sonstige Staubpartikel produzieren und Verunreinigungen der Luft verursachen.
- Stellen Sie das Laufwerk nicht auf dem Boden ab.
- Der Aufstellungsort sollte nicht in der Nähe von Generatoren, Elektromotoren, Lautsprechern oder anderen Quellen liegen, die Magnetfelder erzeugen. Magnetfelder können sich nachteilig auf das Laufwerk und auf Medien auswirken.

## <span id="page-21-0"></span>Einstellen der SCSI-ID

Jedes SCSI-Gerät, das an den Server angeschlossen ist, der als Host für das DLT VS 40/80 GB Bandlaufwerk dienen soll, muss über eine eindeutige SCSI-ID verfügen. Überprüfen Sie die SCSI-IDs aller anderen Geräte, die an den gewählten SCSI-Bus einschließlich SCSI-Host-Adapter auf dem gewählten Server angeschlossen sind, und verwenden Sie für das Bandlaufwerk eine noch ungenutzte SCSI-ID. Falls die werkseitige SCSI-ID 6 für das Laufwerk noch von keinem anderen Gerät an demselben SCSI-Bus verwendet wird, brauchen Sie die SCSI-ID nicht zu ändern.

<span id="page-21-3"></span>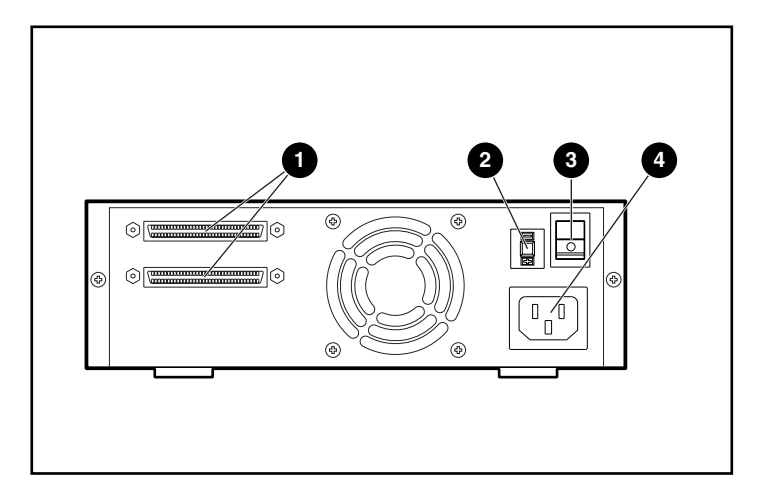

#### Abbildung 2: Rückansicht des Bandlaufwerks

- **1** 68-poliger SCSI-Anschluss
- <span id="page-21-2"></span><span id="page-21-1"></span>2 SCSI-ID-Schalter
- **8** Netzschalter
- **4** Netzstecker

Hinweis: Ist das Bandlaufwerk an einen Narrow SCSI-Bus angeschlossen, können nur IDs von 0 bis 7 gewählt werden.

Verwenden Sie zum Einstellen der SCSI-ID einen kleinen Schraubendreher oder Kugelschreiber, mit dem Sie die Taste über oder unter der SCSI-ID-Anzeige drücken.

- Drücken Sie die Taste über der SCSI-ID-Anzeige <sup>●</sup>, wenn Sie die nächstniedrigere SCSI-ID auswählen möchten.
- Drücken Sie die Taste unter der SCSI-ID-Anzeige <sup>●</sup>, wenn Sie die nächsthöhere SCSI-ID auswählen möchten.

Bei jedem Drücken einer der beiden Tasten erhöht bzw. verringert sich die SCSI-ID um den Wert eins. Drücken Sie die entsprechende Taste, bis die gewünschte SCSI-ID auf der Anzeige erscheint.

Hinweis: SCSI-ID 7 ist für den Controller reserviert. Die SCSI-ID kann bis zum Wert 15 reichen, allerdings wird ein höherer Wert als 6 nicht empfohlen.

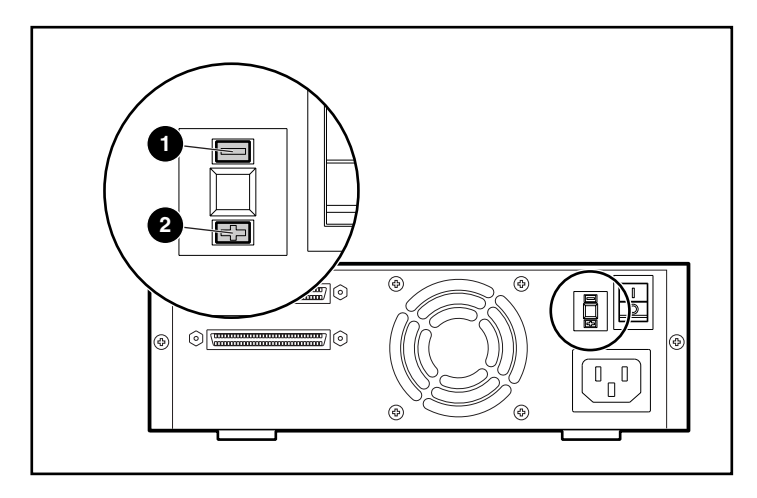

Abbildung 3: SCSI-ID-Schalter

Hinweis: Ist das Laufwerk bei Änderung der SCSI-ID eingeschaltet, schalten Sie es zunächst aus und wieder ein, damit die neue SCSI-ID wirksam wird.

## <span id="page-23-0"></span>Anschließen eines Einzellaufwerks

<span id="page-23-1"></span>Wenn auf dem gewählten Server noch kein LVD/SE SCSI-Host-Adapter installiert ist, sollte dies nun geschehen.

So schließen Sie das SCSI- und das Netzkabel an:

1. Fahren Sie das Betriebssystem herunter, und schalten Sie den entsprechenden Server aus. Schalten Sie alle angeschlossenen Peripheriegeräte, wie Drucker und andere SCSI-Geräte, aus. Ziehen Sie das Netzkabel vom Host-Server und allen angeschlossenen Peripheriegeräten ab.

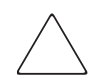

Achtung: Bei Nichtbeachten dieser Anleitungen können das DLT VS 40/80 GB Bandlaufwerk sowie andere Geräte beschädigt werden.

2. Nehmen Sie das SCSI-Kabel aus dem Zubehörpaket, und sehen Sie auf der Rückseite des Servers nach, wo sich der externe SCSI-Anschluss befindet.

Hinweis: Das mit dem DLT VS 40/80 GB Bandlaufwerk gelieferte SCSI-Kabel passt auf einen 68-poligen VHDCI HBA, der für die meisten Server geeignet ist. Falls der HBA nicht über einen 68-poligen VHDCI-Anschluss verfügt, müssen Sie ein separates Kabel erwerben. In den *QuickSpecs* unter http://www.hp.com finden Sie die Teilenummern der erhältlichen Kabel.

Hinweis: Ihr Server kann sich von dem in den folgenden Abbildungen gezeigten System unterscheiden. Lesen Sie daher in der Dokumentation des Servers nach.

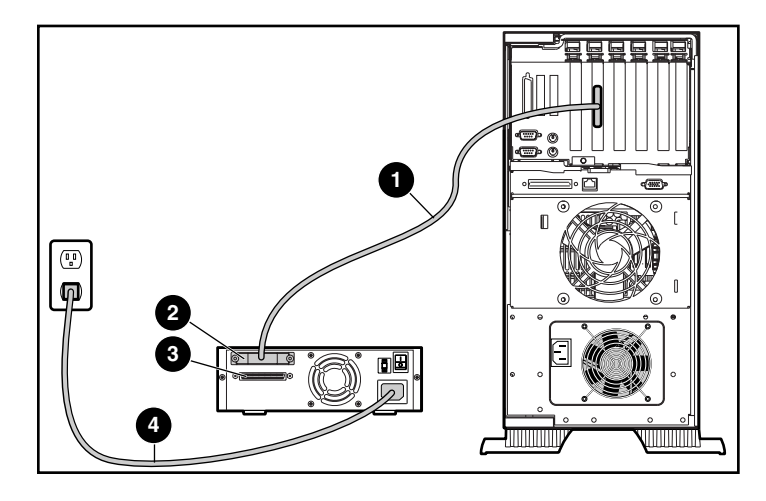

#### Abbildung 4: Anschließen eines externen Einzellaufwerks

- 3. Schließen Sie das SCSI-Signalkabel  $\bullet$  an den SCSI-Anschluss  $\bullet$  an der Rückseite des DLT VS 40/80 GB Bandlaufwerks sowie an den externen SCSI-2-Anschluss am Server an.
- 4. Ziehen Sie die Rändelschrauben fest, um das Kabel am Anschluss zu sichern.
- 5. Bringen Sie den Abschlusswiderstand (nicht dargestellt) am  $SCSI$ -Anschluss  $\bigcirc$  an.

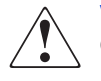

VORSICHT: Deaktivieren Sie den Erdungsleiter des Netzkabels nicht, um die Gefahr eines Stromschlags oder der Beschädigung der Geräte zu vermeiden. Dieses Gerät muss an eine geerdete Netzsteckdose angeschlossen werden. Der Erdungsleiter erfüllt eine wichtige Sicherheitsfunktion.

- 6. Schließen Sie das Netzkabel  $\bullet$  an das Laufwerk und anschließend an eine geerdete Steckdose an.
- 7. Schließen Sie auch die Netzkabel weiterer Peripheriegeräte an, und schalten Sie die Geräte ein.
- 8. Schließen Sie das Netzkabel des Servers an, und schalten Sie den Server ein.

Abbildung 5 zeigt die Verkettung mehrerer Laufwerke.

Hinweis: Zum Verketten von Laufwerken sind weitere Kabel erforderlich. In den QuickSpecs unter http://www.hp.com finden Sie die Teilenummern der erhältlichen Kabel.

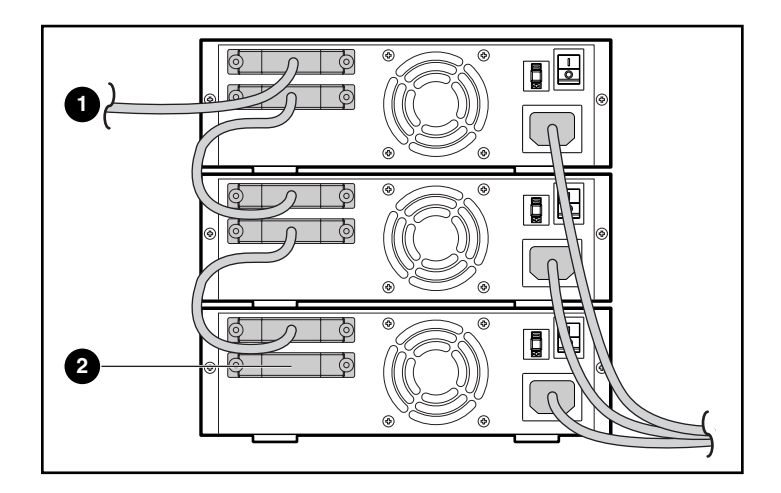

#### Abbildung 5: Verketten mehrerer externer Laufwerke

- **1** An SCSI-Host-Adapter
- <sup>2</sup> Abschlusswiderstand

Hinweis: Jedes verkettete Bandlaufwerk muss eine eindeutige SCSI-ID besitzen. Lesen Sie dazu in diesem Kapitel den Abschnitt "Einstellen der SCSI-ID".

## <span id="page-26-0"></span>Terminieren des Bandlaufwerks

Ist das DLT VS 40/80 GB Bandlaufwerk – abgesehen vom SCSI-Host-Adapter – das einzige SCSI-Gerät am gewählten Server, muss es mit einem Abschlusswiderstand versehen werden. Ist das DLT VS 40/80 GB Bandlaufwerk das letzte Gerät am SCSI-Bus des gewählten Servers, muss es ebenfalls mit einem Abschlusswiderstand versehen werden. Falls das DLT VS 40/80 GB Bandlaufwerk am Ende des SCSI-Kabels angeschlossen ist, handelt es sich um das letzte Gerät am SCSI-Bus.

<span id="page-26-1"></span>Um das DLT VS 40/80 GB Bandlaufwerk abzuschließen, nehmen Sie den Abschlusswiderstand aus dem Zubehörpaket, und drücken Sie ihn fest in einen der beiden SCSI-Anschlüsse an der Rückseite des Laufwerks. Sichern Sie den Abschlusswiderstand durch Festziehen der Schrauben.

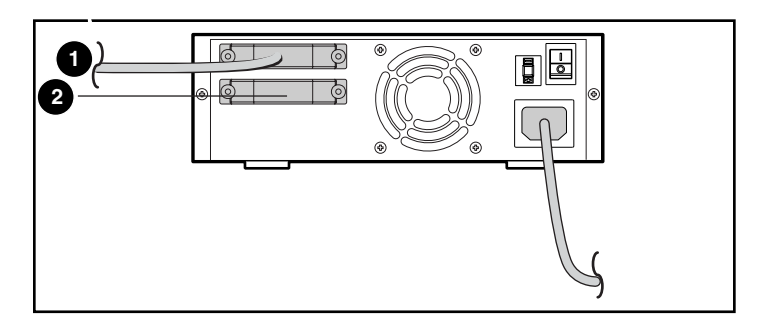

Abbildung 6: Terminieren des Bandlaufwerks

- **1** An SCSI-Host-Adapter
- <sup>2</sup> Abschlusswiderstand

## <span id="page-27-0"></span>Überprüfen der Installation

<span id="page-27-1"></span>Bei jedem Einschalten des DLT VS 40/80 GB Bandlaufwerks wird ein Selbsttest (POST) durchgeführt, um sicherzustellen, dass das Laufwerk ordnungsgemäß funktioniert und einsatzbereit ist.

Solange der Selbsttest andauert, können Sie den Fortschritt und die Ergebnisse des Tests an den LEDs auf der Vorderseite ablesen. Während des Tests ist die Anzeige der LEDs wie folgt:

- 1. Die LEDs leuchten gleichzeitig auf und erlöschen wieder.
- 2. Nach dem Selbsttest leuchtet die grüne LED (Bereit) dauerhaft.
- 3. Das Laufwerk gibt einen Summton aus, während die Position des Lese-/Schreibkopfes kalibriert wird.

Der Selbsttest ist erst beendet, wenn der Summton verstummt. Sobald der Test nach wenigen Sekunden beendet ist, kann das Laufwerk genutzt werden. Weitere Informationen finden Sie in Kapitel 5, "Betrieb des DLT VS 40/80 GB Bandlaufwerks".

# <span id="page-28-1"></span>Installieren des internen Bandlaufwerks **3**

<span id="page-28-0"></span>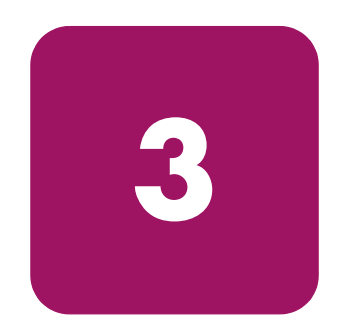

<span id="page-28-3"></span>Folgende Elemente sind für die Installation des DLT VS 40/80 GB Bandlaufwerks erforderlich:

- Torx T-15-Schraubendreher
- Kreuzschlitzschraubendreher (Phillips Typ 1A)

## <span id="page-28-2"></span>Übersicht über die Installation

- 1. Packen Sie das Laufwerk aus, und überprüfen Sie es auf eventuelle Transportschäden.
- 2. Wählen Sie einen Server aus, der als Host für das DLT VS 40/80 GB Bandlaufwerk dienen soll.
- 3. Stellen Sie ggf. die SCSI-ID ein.
- 4. Fahren Sie den Server, der als Host für das Bandlaufwerk vorgesehen ist, herunter, und schalten Sie ihn aus. Ziehen Sie das Netzkabel aus dem entsprechenden Server. Schalten Sie alle Geräte aus, die an den Server angeschlossen sind, und ziehen Sie jeweils das Netzkabel ab.
- 5. Entfernen Sie die Abdeckung des ausgewählten Servers, wie in den Serverhandbüchern beschrieben.
- 6. Installieren Sie einen LVD/SE SCSI Host-Adapter im Server, der als Host für das Laufwerk vorgesehen ist, sofern dies erforderlich ist.
- 7. Bringen Sie ggf. die mit dem Bandlaufwerk mitgelieferten Laufwerksschienen an.

Hinweis: Der Laufwerksschacht Ihres Server ist möglicherweise mit Schienen ausgestattet. Weitere Informationen über die für Ihren Server zu verwendenden Schienen finden Sie im Benutzerhandbuch zu Ihrem Server.

8. Installieren Sie das DLT VS 40/80 GB Bandlaufwerk in einem offenen Laufwerksschacht.

- 9. Schließen Sie das SCSI-Bandkabel an das Bandlaufwerk und den SCSI Host-Adapter an.
- 10. Installieren Sie ggf. einen Abschlusswiderstand am SCSI-Bankkabel, wenn dieses Bandlaufwerk das letzte oder einzige auf dem SCSI-Bus ist.
- 11. Schließen Sie ein Netzkabel an das interne DLT VS 40/80 GB Bandlaufwerk an.
- 12. Sichern Sie das Bandlaufwerk im ausgewählten Server.
- 13. Bringen Sie die Abdeckung des Servers wieder an, schließen Sie die Netzkabel an alle Geräten an, und schalten Sie den Server und alle anderen Geräte ein.
- 14. Überprüfen Sie, ob das Bandlaufwerk ordnungsgemäß funktioniert.

## <span id="page-29-0"></span>Auspacken des Bandlaufwerks

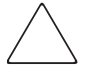

Achtung: Falls die Temperatur in dem Raum, in dem das Laufwerk ausgepackt wird, von der Temperatur, bei der das Bandlaufwerk geliefert bzw. gelagert wurde, um 15 K oder mehr abweicht, warten Sie mindestens 12 Stunden, bis das Laufwerk sich der Umgebungstemperatur angepasst hat, bevor Sie den Versandkarton öffnen.

<span id="page-29-1"></span>Packen Sie das Bandlaufwerk aus, und überprüfen Sie es auf eventuelle Transportschäden.

- 1. Prüfen Sie die Verpackung auf eventuelle Schäden. Falls eine Beschädigung festzustellen ist, melden Sie den Schaden umgehend dem Spediteur.
- 2. Öffnen Sie die Verpackung, und nehmen Sie das Zubehörpaket heraus. Öffnen Sie das Zubehörpaket, da Sie die darin enthaltenen Teile während der Installation benötigen.
- 3. Fassen Sie unter und um das Laufwerk in der Verpackung. Heben Sie es vorsichtig aus der Verpackung heraus, und stellen Sie es auf die Arbeitsfläche, so dass die obere Seite nach oben zeigt. Stellen Sie das Laufwerk nicht auf eines der beiden Enden.
- 4. Entfernen Sie vorsichtig die Schutzhülle vom Laufwerk.

Hinweis: Bewahren Sie das Verpackungsmaterial für den Fall auf, dass Sie das Laufwerk irgendwann transportieren oder versenden möchten. Um Ihre Garantieansprüche zu wahren, versenden Sie das DLT VS 40/80 GB Bandlaufwerk in der Originalverpackung oder einer entsprechenden Verpackung.

## <span id="page-30-0"></span>Einstellen der SCSI-ID

Jedes SCSI-Gerät, das an den Server angeschlossen ist, der als Host für das DLT VS 40/80 GB Bandlaufwerk dienen soll, muss über eine eindeutige SCSI-ID verfügen. Überprüfen Sie die SCSI-IDs aller anderen Geräte, die an den gewählten SCSI-Bus einschließlich SCSI-Host-Adapter auf dem gewählten Server angeschlossen sind, und verwenden Sie eine noch ungenutzte SCSI-ID für das Bandlaufwerk. Falls die werkseitige SCSI-ID 6 für das Laufwerk noch von keinem anderen Gerät an demselben SCSI-Bus verwendet wird, brauchen Sie die SCSI-ID nicht zu ändern.

<span id="page-30-1"></span>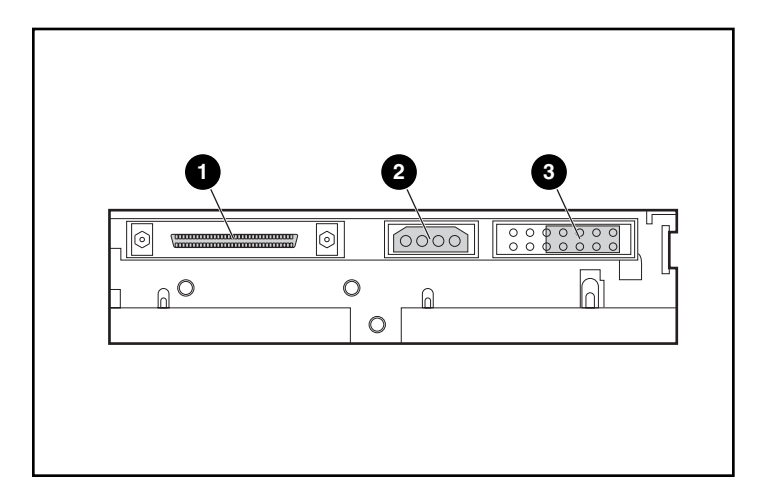

Abbildung 7: Rückansicht des internen Bandlaufwerks

- **1** 68-poliger SCSI-Anschluss
- <sup>2</sup> Netzanschluss
- <sup>3</sup> SCSI ID-Jumper

Hinweis: Ist das Bandlaufwerk an einen Narrow SCSI-Bus angeschlossen, können nur IDs von 0 bis 7 gewählt werden.

Ermitteln Sie die Position der SCSI-ID-Jumper an der Rückseite des Laufwerks, wie in Abbildung 7 dargestellt. Ermitteln Sie die gewünschte SCSI-ID anhand von Abbildung 8.

| I SCSI ID                |  |  |  |                                            |
|--------------------------|--|--|--|--------------------------------------------|
| Jumper- <br><b>Block</b> |  |  |  | 10000 <b>00</b> 01<br>`∏oooo <b>oo</b> o , |

Abbildung 8: SCSI-ID-Einstellungen

Hinweis: SCSI-ID 7 ist für den Controller reserviert. Die SCSI-ID kann bis zum Wert 15 reichen, allerdings wird ein höherer Wert als 6 nicht empfohlen.

## <span id="page-31-0"></span>Terminieren des Bandlaufwerks

Ist das DLT VS 40/80 GB Bandlaufwerk – abgesehen vom SCSI-Host-Adapter – das einzige SCSI-Gerät am gewählten Server, muss es mit einem Abschlusswiderstand versehen werden. Ist das DLT VS 40/80 GB Bandlaufwerk das letzte Gerät am SCSI-Bus des gewählten Servers, muss es ebenfalls mit einem Abschlusswiderstand versehen werden.

<span id="page-31-1"></span>Das DLT VS 40/80 GB Bandlaufwerk wird mit einem bereits terminierten Bandkabel geliefert, wie in Abbildung 9 dargestellt. Wenn Sie anstelle des mitgelieferten Kabels ein anderes Kabel verwenden, müssen Sie sicherstellen, dass dieses Kabel an beiden Enden mit einem Abschlusswiderstand versehen ist.

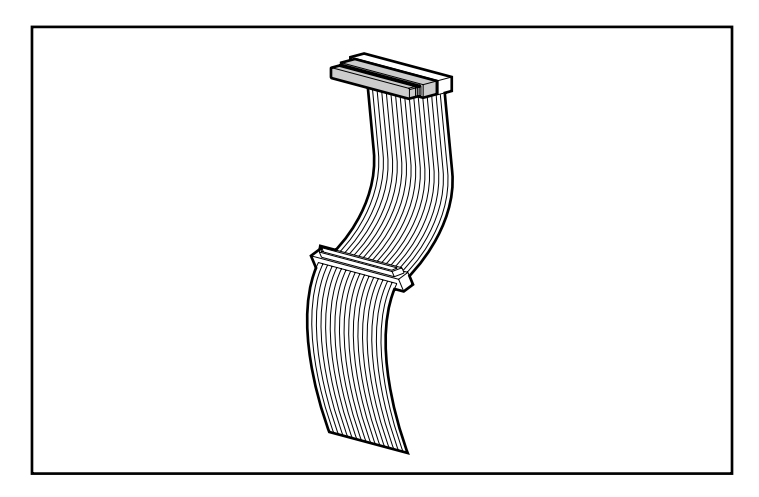

Abbildung 9: Bandkabel mit Abschlusswiderstand

## <span id="page-32-0"></span>Installieren des internen Bandlaufwerks

Achtung: Elektrostatische Entladungen können elektronische Bauteile beschädigen. Sorgen Sie vor Beginn der Arbeiten dafür, dass Sie vorschriftsmäßig geerdet sind. Weitere Informationen finden Sie in Anhang B, "Elektrostatische Entladung".

1. Fahren Sie das Betriebssystem herunter, und schalten Sie den entsprechenden Server aus. Schalten Sie alle angeschlossenen Peripheriegeräte, wie Drucker und andere SCSI-Geräte, aus. Ziehen Sie das Netzkabel vom Host-Server und allen angeschlossenen Peripheriegeräten ab.

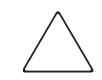

Achtung: Bei Nichtbeachten dieser Anleitungen können das DLT VS 40/80 GB Bandlaufwerk sowie andere Geräte beschädigt werden.

2. Entfernen Sie die Abdeckung vom Host-Server, um auf den gewünschten Laufwerksschacht zugreifen zu können.

Hinweis: Ihr Server kann sich von dem in den folgenden Abbildungen gezeigten System unterscheiden. Lesen Sie daher in der Dokumentation des Servers nach.

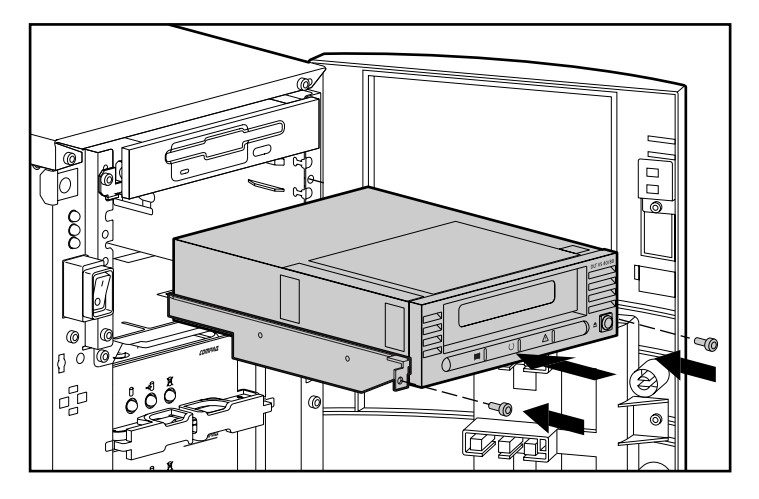

Abbildung 10: Installieren eines internen Bandlaufwerks

- 3. Installieren Sie einen LVD/SE SCSI Host-Adapter im Server, der als Host für das Laufwerk vorgesehen ist, sofern dies erforderlich ist.
- 4. Bringen Sie ggf. die mit dem Bandlaufwerk mitgelieferten Laufwerksschienen an.

Hinweis: Der Laufwerksschacht Ihres Server ist möglicherweise mit Schienen ausgestattet. Weitere Informationen über die für Ihren Server zu verwendenden Schienen finden Sie im Benutzerhandbuch zu Ihrem Server.

5. Schieben Sie das Laufwerk in einen freien 5 1/4-Zoll-Laufwerksschacht ein.

Hinweis: Die Frontabdeckung des Laufwerksschachts muss möglicherweise entfernt werden. Weitere Informationen finden Sie in der Dokumentation zu Ihrem Server.

- 6. Sichern Sie das Bandlaufwerk im Server entsprechend der Dokumentation im Lieferumfang des Servers.
- 7. Schließen Sie ein verfügbares Stromversorgungskabel und das Wide SCSI-Signalkabel an.

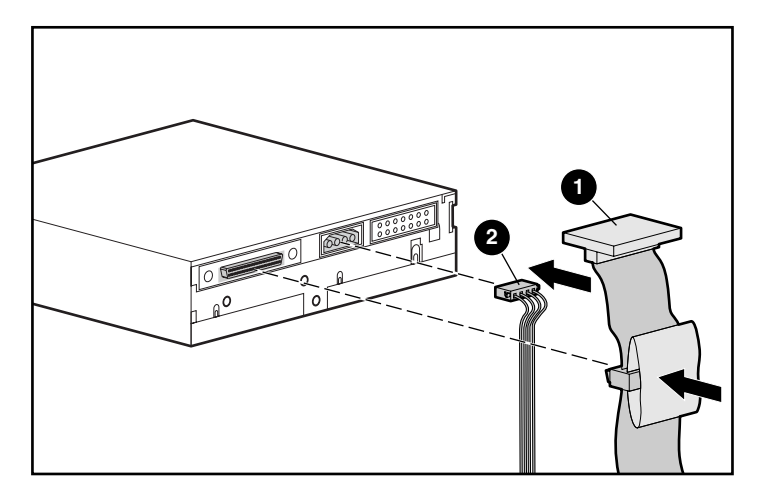

Abbildung 11: Anschließen des Stromversorgungs- und Signalkabels

- **0** Signalkabel
- <sup>2</sup> Stromversorgungskabel
- 8. Schließen Sie das andere Ende des SCSI-Bandkabels am SCSI-Hostadapter an.
- 9. Bringen Sie die Serverabdeckung wieder an.
- 10. Schließen Sie die Netzkabel aller Peripheriegeräte an, und schalten Sie sie ein.
- 11. Schließen Sie das Netzkabel des Servers an, und schalten Sie den Server ein.

## <span id="page-35-0"></span>Überprüfen der Installation

<span id="page-35-1"></span>Bei jedem Einschalten des DLT VS 40/80 GB Bandlaufwerks wird ein Selbsttest (POST) durchgeführt, um sicherzustellen, dass das Laufwerk ordnungsgemäß funktioniert und einsatzbereit ist.

Solange der Selbsttest andauert, können Sie den Fortschritt und die Ergebnisse des Tests an den LEDs auf der Vorderseite ablesen. Während des Tests ist die Anzeige der LEDs wie folgt:

- 1. Die LEDs leuchten gleichzeitig auf und erlöschen wieder.
- 2. Nach dem Selbsttest leuchtet die grüne LED (Bereit) dauerhaft.
- 3. Das Laufwerk gibt einen Summton aus, während die Position des Lese-/Schreibkopfes kalibriert wird.

Der Selbsttest ist erst beendet, wenn der Summton verstummt. Sobald der Test nach wenigen Sekunden beendet ist, kann das Laufwerk genutzt werden. Weitere Informationen finden Sie in Kapitel 5, "Betrieb des DLT VS 40/80 GB Bandlaufwerks".

## <span id="page-36-1"></span>Installieren der Softwaretreiber **4**

<span id="page-36-3"></span><span id="page-36-0"></span>Das HP StorageWorks DLT VS 40/80 GB Bandlaufwerk wird von folgenden Betriebssystemen unterstützt:

- Microsoft Windows NT 4.0
- Microsoft Windows 2000

Eine aktuelle Liste mit unterstützten Betriebssystemen finden Sie auf folgender Website: www.hp.com

## <span id="page-36-2"></span>Gerätetreiber

<span id="page-36-4"></span>Gerätetreiber für Systeme auf Intel Basis befinden sich auf der HP Website:

<span id="page-36-5"></span>http://wwss1pro.compaq.com/support/TSSD2/default.asp.

Wählen Sie im Abschnitt über Bandlaufwerke das Produkt VS80.

- 1. Laden Sie SoftPaq in ein Verzeichnis auf Ihrer Festplatte herunter. Bei der heruntergeladenen SoftPaq Datei handelt es sich um eine selbstextrahierende ausführbare Datei mit einem Dateinamen, der auf der SoftPaq Nummer oben beruht.
- 2. Führen Sie die heruntergeladene Datei aus, und folgen Sie den Anleitungen auf dem Bildschirm. Drücken Sie die Leertaste, um das Entpacken der Dateien in das Download-Verzeichnis zu bestätigen.
- 3. Nach dem Entpacken der Dateien können Sie die in Schritt 1 heruntergeladene selbstextrahierende SoftPaq Datei löschen.
- 4. Weitere Installationsanleitungen finden Sie in der Datei README.TXT im erstellten Verzeichnis.
- 5. Nach Abschluss der Installation können Sie die in Schritt 2 entpackten Dateien löschen.

## <span id="page-37-0"></span>Installieren von Treibern unter Windows NT 4.0 und Windows 2000

<span id="page-37-1"></span>Hinweis: Überprüfen Sie vor Beginn der Treiberinstallation, ob Ihr Bandlaufwerk ordnungsgemäß angeschlossen ist. Unter Windows NT 4.0 besteht nur die Möglichkeit, Treiber für Bandlaufwerke nacheinander zu installieren. Wenn Sie andere Bandlaufwerke ohne Treiber installiert haben, installieren Sie diese Treiber, bevor Sie das folgende Verfahren versuchen, oder klicken Sie auf Abbrechen, um ein bestimmtes Bandlaufwerk zu übergehen.

Wenn kein Webzugriff zur Verfügung steht, können Sie die Treiber auf der CD im Lieferumfang des Bandlaufwerks verwenden. Legen Sie die CD ein, und folgen Sie den Anleitungen.

# <span id="page-38-1"></span>Betrieb des DLT VS 40/80 GB Bandlaufwerks **5**

<span id="page-38-0"></span>In diesem Kapitel werden folgende Themen behandelt:

- Bedienelemente und Anzeigen auf der Vorderseite
- Verwenden von Bandkassetten
	- Einlegen einer Bandkassette
	- Herausnehmen einer Bandkassette
	- Aktivieren des Schreibschutzes einer Bandkassette
	- Pflegen von Bandkassetten
	- Verwenden der Reinigungskassette

## <span id="page-39-0"></span>Bedienelemente und Anzeigen auf der Vorderseite

<span id="page-39-1"></span>Bei jedem Einschalten des DLT VS 40/80 GB Bandlaufwerks wird ein Selbsttest (POST) durchgeführt, um sicherzustellen, dass das Laufwerk ordnungsgemäß funktioniert und einsatzbereit ist.

Solange der Selbsttest andauert, können Sie den Fortschritt und die Ergebnisse des Tests an den LEDs auf der Vorderseite ablesen. Während des Tests ist die Anzeige der LEDs wie folgt:

- 1. Die LEDs leuchten gleichzeitig auf und erlöschen wieder.
- 2. Nach dem Selbsttest leuchtet die grüne LED (Bereit) dauerhaft.
- 3. Das Laufwerk gibt einen Summton aus, während die Position des Lese-/Schreibkopfes kalibriert wird.

Der Selbsttest ist erst beendet, wenn der Summton verstummt. Sobald der Test nach wenigen Sekunden beendet ist, kann das Laufwerk genutzt werden.

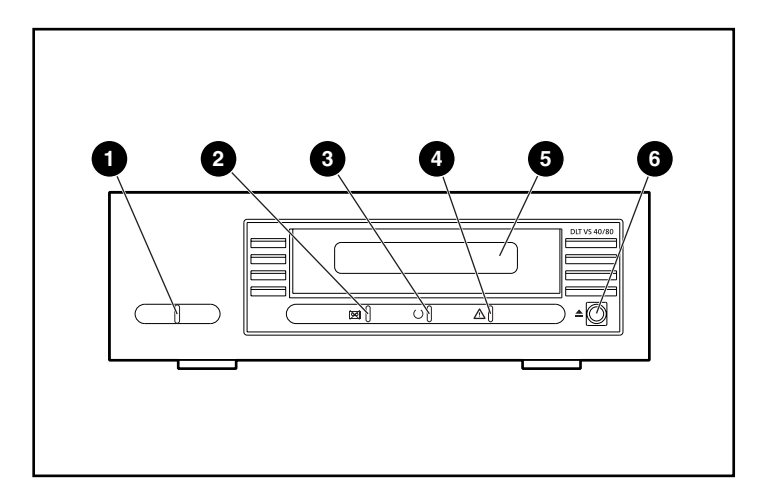

#### Abbildung 12: Komponenten auf der Vorderseite

- 
- **1** Netzstrom-LED **4** LED für das Reinigen von Medien
- Laufwerksfehler-LED <sup>6</sup> Kassettentür
	-
- 
- 3 Bereitschafts-LED 6 Taste zum Entladen

In Tabelle 2 finden Sie eine Beschreibung der LEDs auf der Vorderseite. Tabelle 2: LED-Aktivität

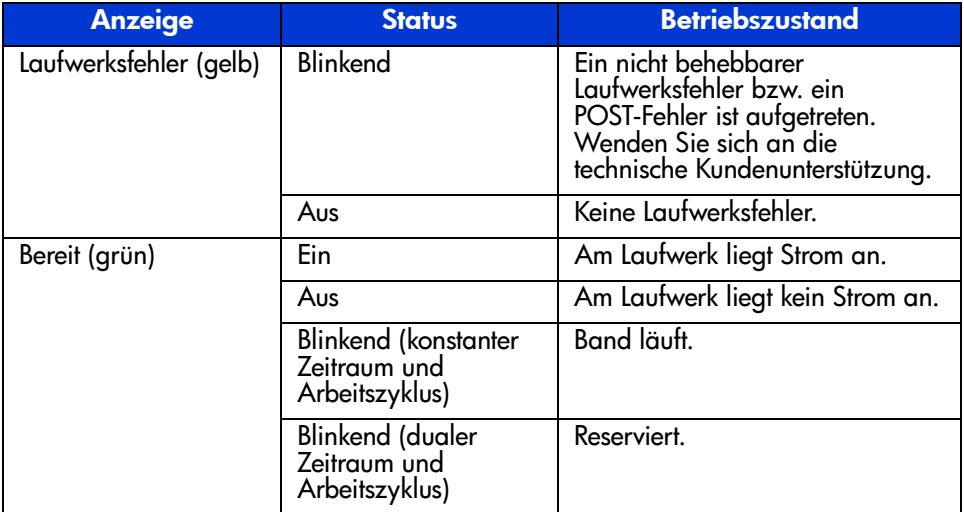

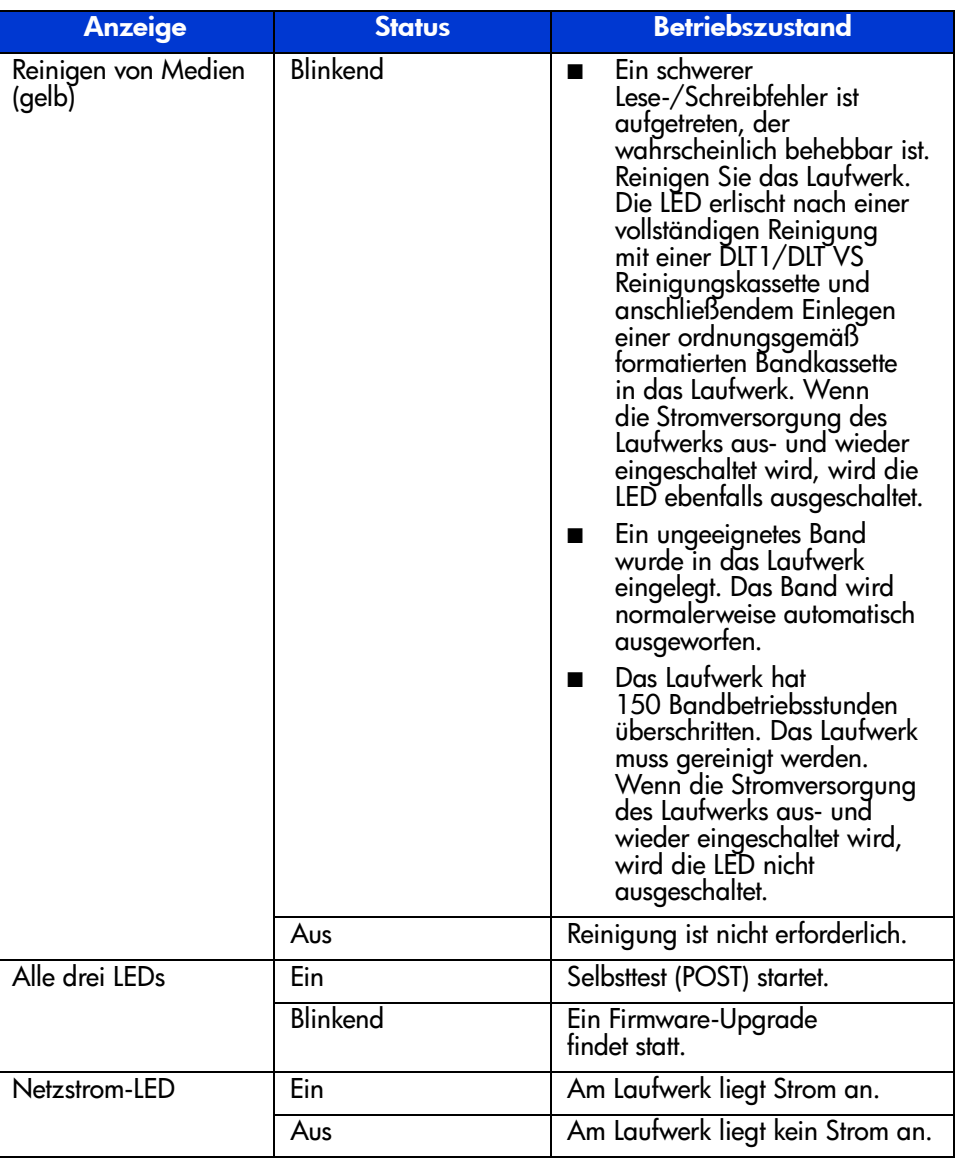

#### Tabelle 2: LED-Aktivität (Fortsetzung)

## <span id="page-42-0"></span>Verwenden von Bandkassetten

<span id="page-42-2"></span>Das DLT VS 40/80 GB Bandlaufwerk verwendet nur DLTtape™IV Kassetten. Das DLT VS 40/80 GB Bandlaufwerk wirft automatisch jeden anderen Kassettentyp und alle Kassetten aus, deren Format es nicht lesen kann. Achten Sie darauf, dass alle Kassetten, die Sie zum Beschreiben einlegen, entweder unformatiert sind oder vor dem Einlegen mit dem DLT VS 40/80 GB Bandlaufwerk formatiert wurden.

Das DLT VS 40/80 kann zuvor beschriebene Medien verwenden, die entmagnetisiert wurden. DLTtape™IV Medien weisen eine Feldstärke von 1850 Oersted auf. Zur vollständigen Entmagnetisierung muss der verwendete Entmagnetisierer einen Wert von 1850 Oersted besitzen, obgleich der zweifache bis dreifache Wert empfohlen wird.

Hinweis: Wenn Sie Ihre Medien von einem externen Anbieter entmagnetisieren lassen, sollten Sie prüfen, ob dessen Geräte diese Kriterien erfüllen.

Das DLT VS 40/80 kann DLTtape™IV Kassetten, die mit einem DLT 20/40 Bandlaufwerk beschrieben wurden, lesen (jedoch nicht beschreiben).

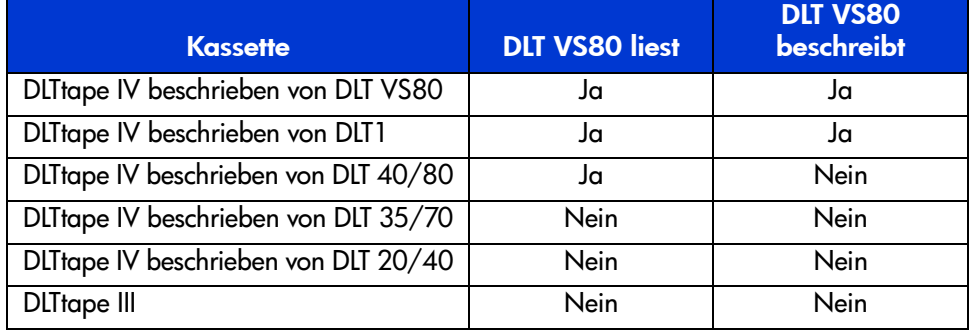

#### <span id="page-42-1"></span>Tabelle 3: Medienkompatibilität

## <span id="page-43-0"></span>Einlegen einer Bandkassette

<span id="page-43-1"></span>So legen Sie eine Kassette in das DLT VS 40/80 GB Bandlaufwerk ein:

- 1. Legen Sie die DLTtape IV Kassette in den Kassetteneinschub, nachdem das Laufwerk den Selbsttest beim Starten (POST) beendet hat. Siehe Abbildung 13.
- 2. Schieben Sie die Kassette behutsam ganz in das Laufwerk hinein.

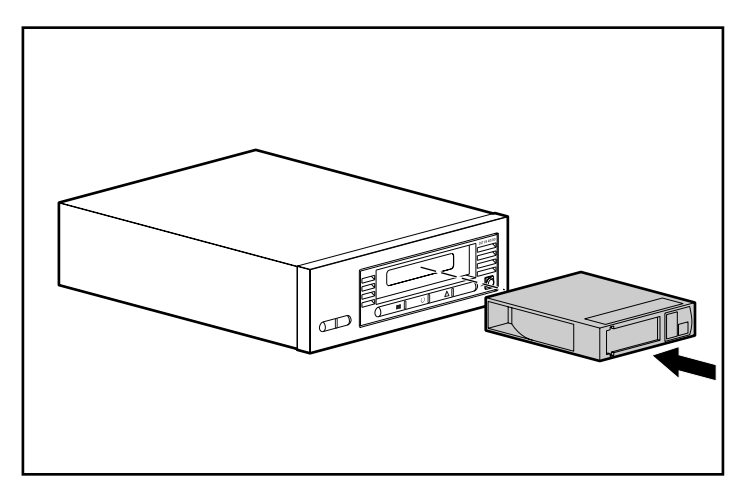

Abbildung 13: Einlegen einer DLTtape IV Bandkassette

## <span id="page-44-0"></span>Herausnehmen einer Bandkassette

Achtung: Um eine Beschädigung der Kassette bzw. des Bandlaufwerks zu vermeiden, nehmen Sie die Kassette aus dem DLT VS 40/80 GB Bandlaufwerk heraus, bevor Sie das Laufwerk ausschalten. Befindet sich eine Kassette im ausgeschalteten Laufwerk, kann es zu einer Beschädigung der Kassette bzw. des Bandlaufwerks sowie zum Datenverlust kommen, da die Header-/ Katalogdaten bis zum Ausschalten des Laufwerks möglicherweise nicht richtig geschrieben werden.

So nehmen Sie eine Bandkassette heraus:

1. Drücken Sie die Taste zum Entladen, oder lassen Sie die Kassette über die Sicherungssoftware auswerfen.

<span id="page-44-1"></span>Die Bereitschafts-LED blinkt, während das Laufwerk das Band zurückspult. Sobald das Band zurückgespult ist, wird die Kassette ausgeworfen.

2. Nehmen Sie die Kassette aus dem Laufwerk.

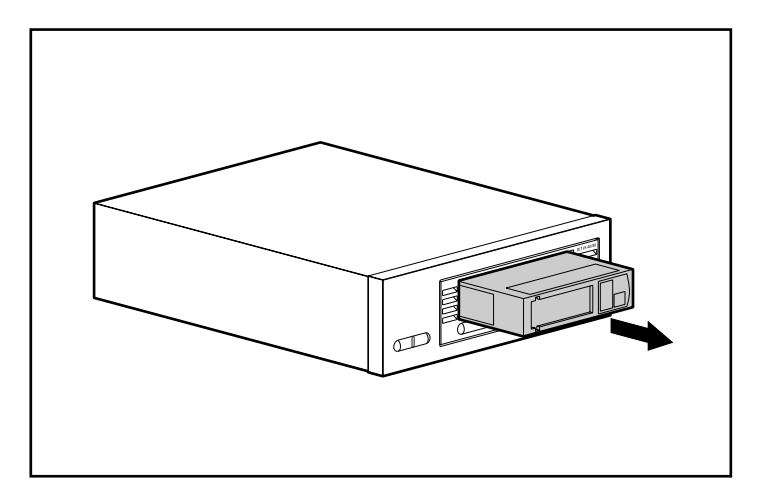

Abbildung 14: Herausnehmen einer DLTtape IV Bandkassette

3. Legen Sie die Kassette in die entsprechende Kassettenhülle.

## <span id="page-45-0"></span>Aktivieren des Schreibschutzes einer Bandkassette

Alle DLTtape IV Kassetten verfügen über einen Schreibschutzschieber, um ein versehentliches Löschen von Daten zu verhindern. Bringen Sie den Schreibschutz-Schieber auf der Vorderseite der Bandkassette in die gewünschte Stellung, bevor Sie das Band in das Laufwerk einlegen. Der Schreibschutz wird aktiviert, wenn Sie den Schieber nach links schieben  $\bullet$ . Wenn das Beschreiben der Bandkassette ermöglicht werden soll, schieben Sie den Schieber nach rechts  $\bullet$ .

<span id="page-45-2"></span>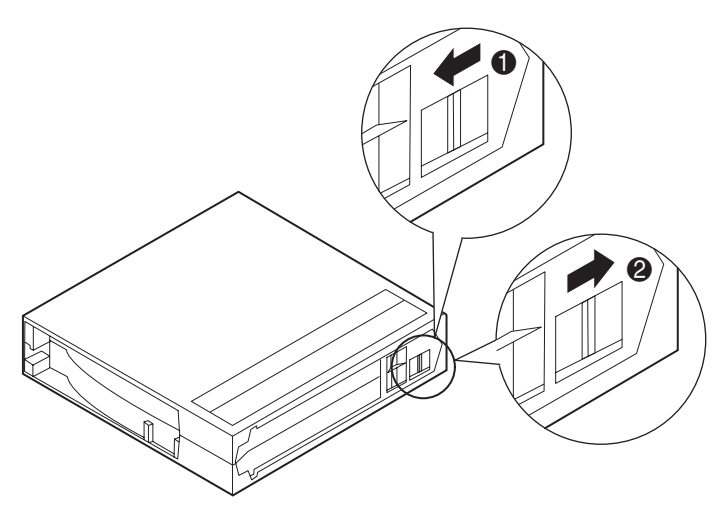

Abbildung 15: Schreibschutzschieber der Bandkassette

#### <span id="page-45-1"></span>Pflegen von Bandkassetten

<span id="page-45-3"></span>So verlängern Sie die Lebensdauer von Bandkassetten mit oder ohne Datenaufzeichnungen:

- Verwenden Sie Bandkassetten nur bei Temperaturen zwischen 16 °C und 32 ºC. Wenn Bandkassetten unter diesen Bedingungen aufbewahrt werden, haben sie eine Lebensdauer von 20 Jahren.
- Setzen Sie die Kassetten nicht direktem Sonnenlicht oder Wärmequellen wie tragbaren Heizgeräten oder Wärmeleitungen aus.
- Wenn eine Bandkassette eine bestimmte Zeitlang extrem warmen oder kalten Temperaturen ausgesetzt war, bewahren Sie sie ebenso lang bei Raumtemperatur auf (bis zu 24 Stunden).
- Bewahren Sie Bandkassetten niemals in der Nähe von elektromagnetischen Geräten wie Videomonitoren, Elektromotoren sowie Video- oder Röntgengeräten auf. Die auf der Bandkassette gespeicherten Daten können dadurch zerstört werden.
- Bewahren Sie Bandkassetten in einer staubfreien Umgebung auf, in der die relative Luftfeuchtigkeit zwischen 20 % und 80 % liegt. Um eine längere Betriebszeit zu erzielen, bewahren Sie Bandkassetten stets bei einer relativen Luftfeuchtigkeit zwischen 20 % und 80 % auf.
- Bewahren Sie Bandkassetten in der entsprechenden Kassettenhülle auf.
- Lassen Sie sie nicht fallen, und gehen Sie behutsam damit um. Eine unsachgemäße Handhabung kann die Bandführung verschieben, die Kassette somit unbrauchbar machen und zu Beschädigungen am DLT VS 40/80 GB Bandlaufwerk führen.
- Bringen Sie Etiketten nur am Einschiebeschlitz an der Vorderseite der Bandkassette an.
- Verwenden Sie auf den Bandkassetten keine Aufkleber.
- Stapeln Sie nie mehr als fünf Kassetten übereinander.

#### <span id="page-46-0"></span>Kondensation

Kondensation kann ein Problem für Bandlaufwerke und Kassetten bedeuten. Bleiben Sie zum Minimieren der Kondensation innerhalb der oben aufgeführten Spezifikationen, und beachten Sie die folgenden Richtlinien:

- Stellen Sie das Laufwerk an eine Position, an der die Temperatur relativ stabil ist – also nicht in der Nähe von offenen Fenstern, Wärmequellen und Türen.
- Vermeiden Sie es, Kassetten schwierigen Temperaturbedingungen auszusetzen, z. B. in Autos, die in der prallen Sonne parken.
- Vermeiden Sie Datentransfers (Lesen und Beschreiben von Kassetten), wenn die Temperatur um mehr als 10 ºC pro Stunde schwankt.
- Wenn Sie ein kaltes Bandlaufwerk oder eine kalte Kassette in einen warmen Raum bringen, warten Sie vor dem Verwenden, bis es bzw. sie sich an die Raumtemperatur angepasst hat. Wenn Sie das Laufwerk z. B. aus einem kalten Auto in einen warmen Raum gebracht haben, warten Sie, bis sich das Laufwerk an die Raumtemperatur angepasst hat (bis zu 24 Stunden, wenn es sich um einen extremen Temperaturwechsel handelt.)

## <span id="page-47-0"></span>Verwenden der Reinigungskassette

Leuchtet die LED für das Reinigen von Medien, so muss der Lese-/Schreibkopf des DLT VS 40/80 GB Bandlaufwerks möglicherweise gereinigt werden.

Legen Sie die Reinigungskassette genauso wie eine Datenkassette ein. Siehe den Abschnitt "Einlegen einer Bandkassette". Der Reinigungsvorgang dauert in der Regel einige Minuten, wobei die Bereitschafts-LED blinkt.

Verwenden Sie nur (rauchgraue) DLT 1/DLT VS Reinigungskassetten. Ungeeignete Reinigungskassetten werden sofort wieder ausgeworfen.

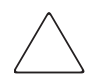

<span id="page-47-1"></span>Achtung: Verwenden Sie keine (cremefarbenen) DLT Reinigungskassetten III (Teilenr. 199704-001 oder C5142A).

Verwenden Sie nur von HP zugelassene DLT 1/DLT VS Reinigungskassetten (Teilenr. 279839-B21 oder C7998A). Die Verwendung anderer Reinigungskassetten kann den Lese-/Schreibkopf des Bandlaufwerks beschädigen.

Eine Reinigungskassette kann für 20 Reinigungsvorgänge genutzt werden. Der Reinigungskassette liegt ein Kärtchen mit 20 Feldern bei. Markieren Sie bei jedem Reinigungsvorgang ein Feld. Tauschen Sie die Reinigungskassette gegen eine neue aus, wenn alle Felder markiert sind.

Nachdem die Reinigungskassette den Lese-/Schreibkopf gereinigt hat, schaltet sich die LED für das Reinigen von Medien aus, und die Reinigungskassette wird ausgeworfen.

Hinweis: Wenn gleich nach der Reinigung eine Bandkassette eingelegt wird und daraufhin eine oder mehrere LEDs blinken oder die LED für das Reinigen von Medien erneut aufleuchtet, sehen Sie in Tabelle 2 nach.

# <span id="page-48-1"></span>Fehlerbeseitigung und Aktualisieren der Firmware **6**

## <span id="page-48-2"></span>**Fehlerbeseitigung**

<span id="page-48-3"></span><span id="page-48-0"></span>Mögliche Laufwerksprobleme und entsprechende Lösungsvorschläge finden Sie in Tabelle 4.

#### Tabelle 4: Fehlerbeseitigung

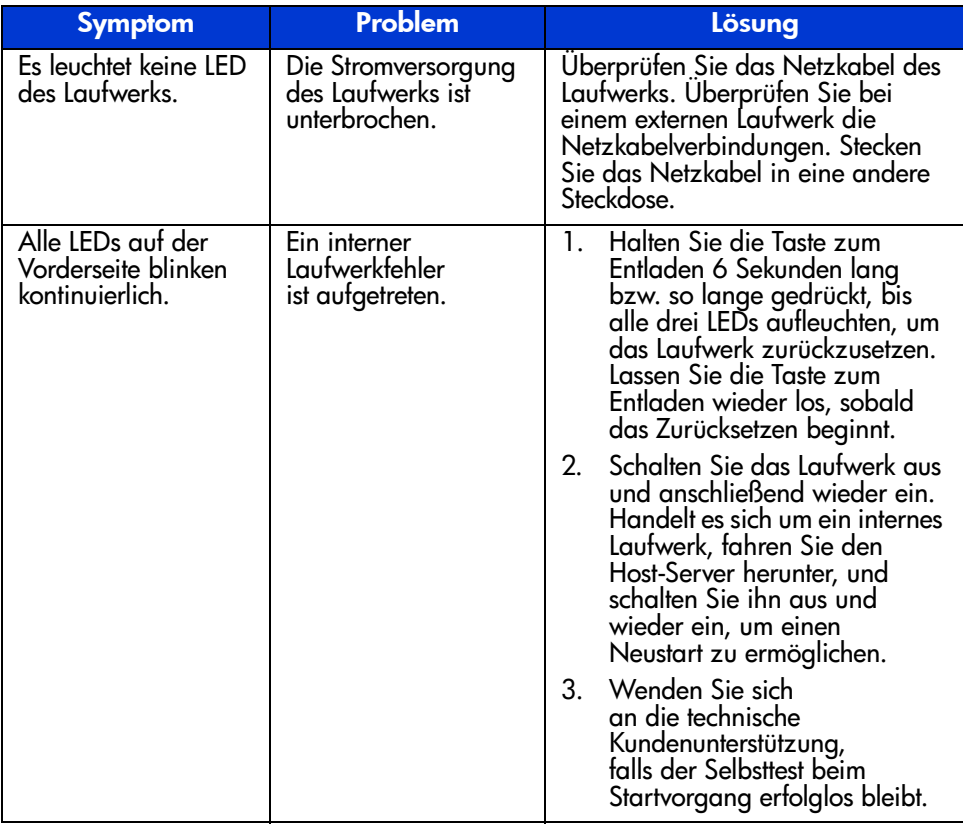

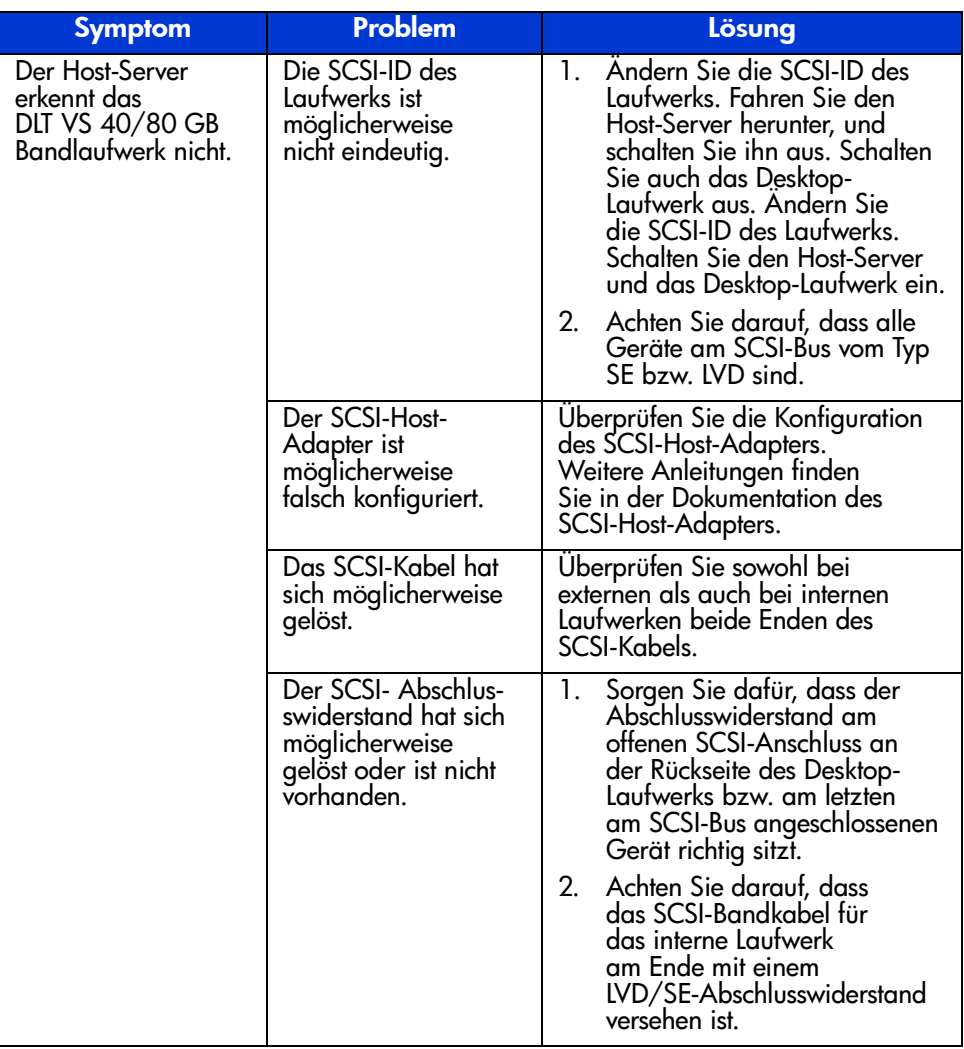

#### Tabelle 4: Fehlerbeseitigung (Fortsetzung)

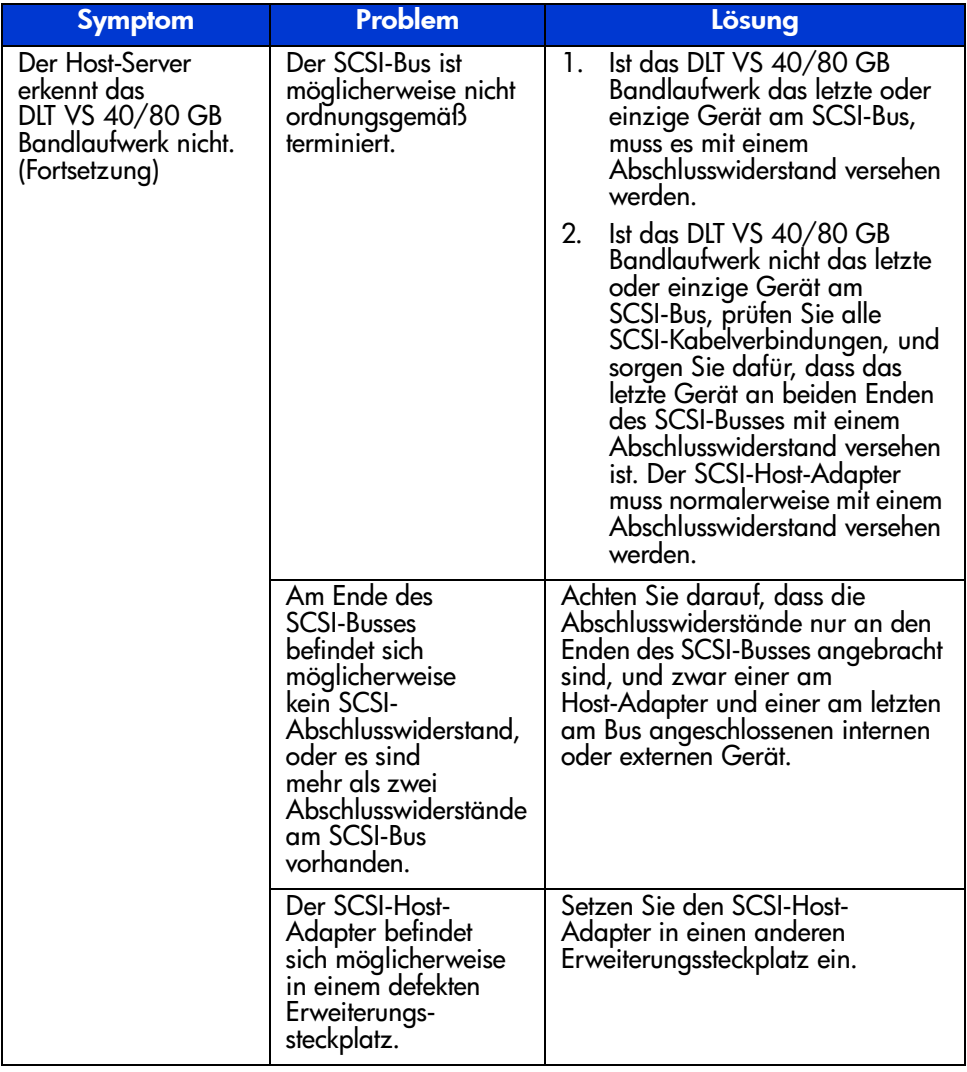

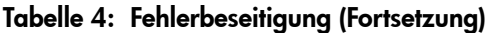

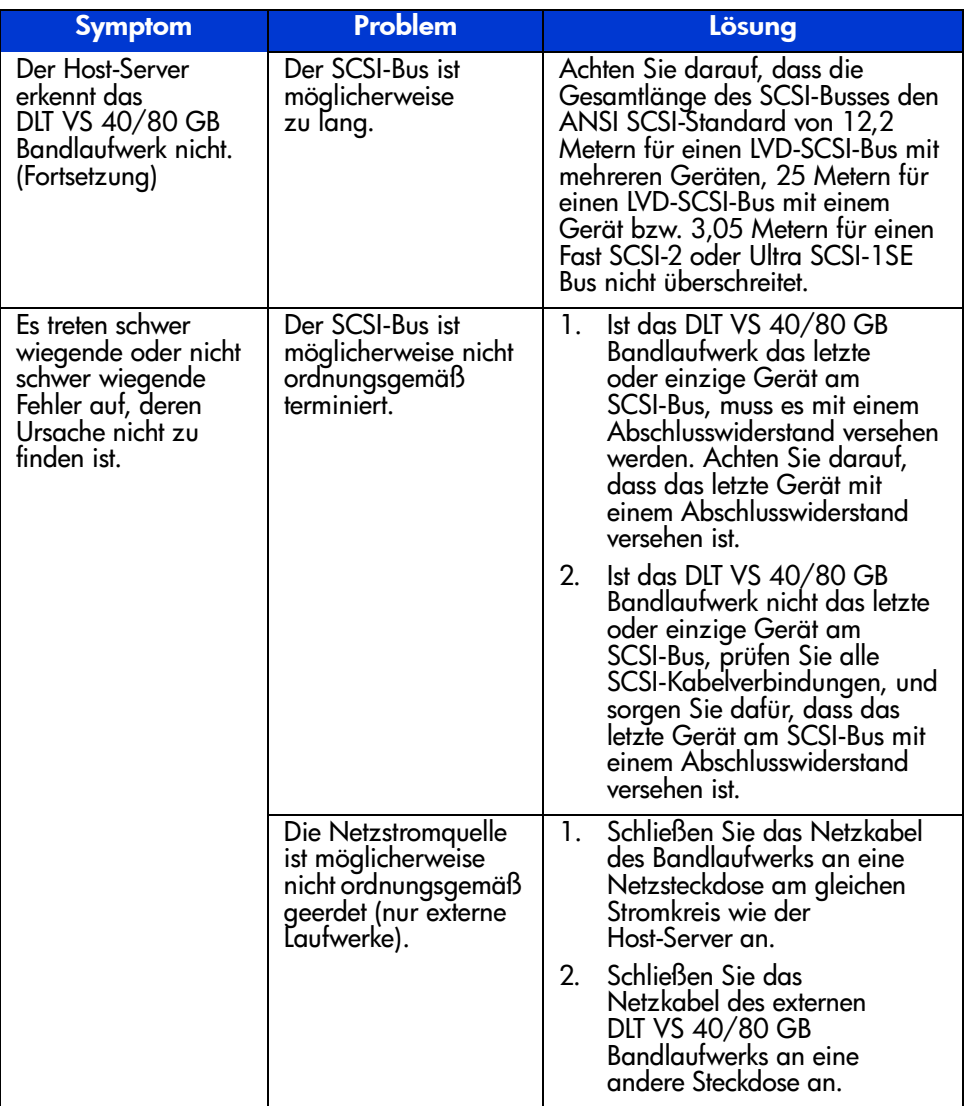

#### Tabelle 4: Fehlerbeseitigung (Fortsetzung)

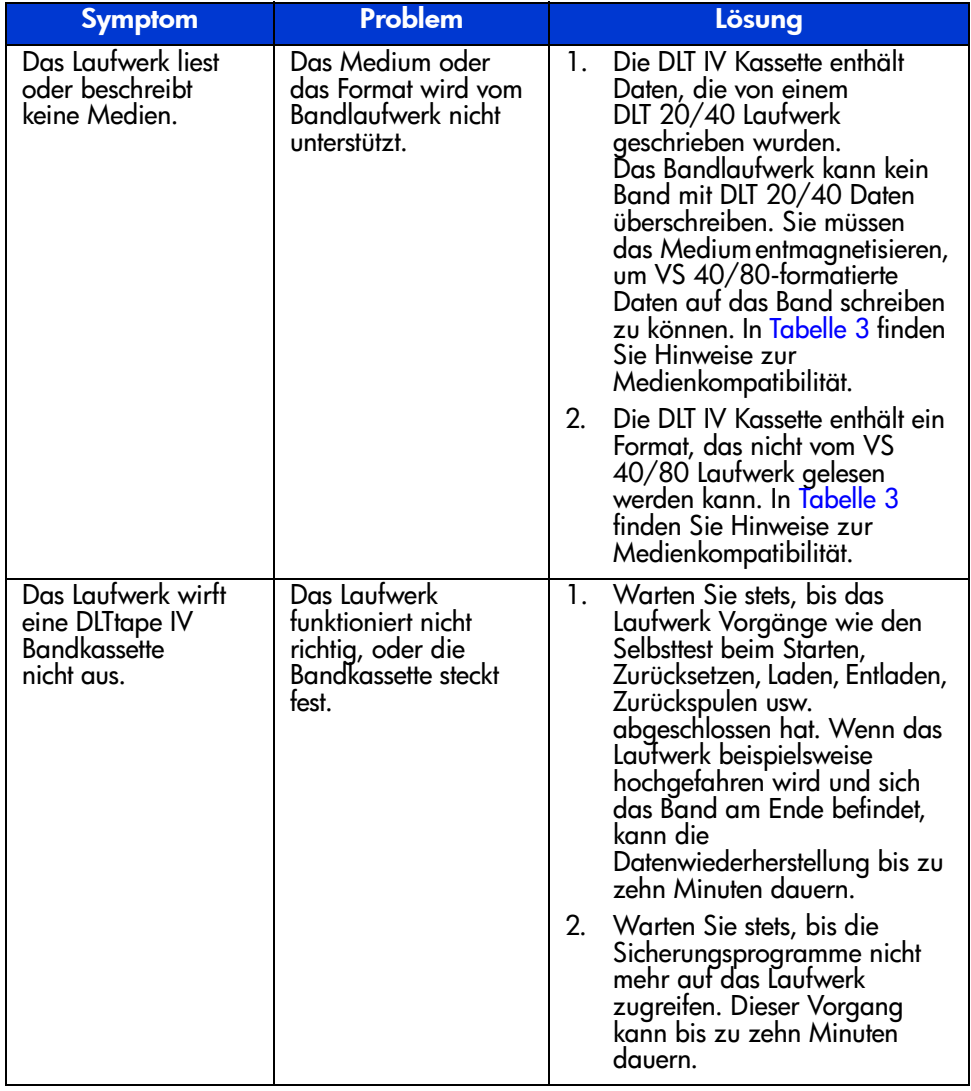

#### Tabelle 4: Fehlerbeseitigung (Fortsetzung)

| <b>Symptom</b>                                                                       | Problem | Lösung                                                                                                    |
|--------------------------------------------------------------------------------------|---------|----------------------------------------------------------------------------------------------------|
| Das Laufwerk wirft<br>eine DLTtape IV<br>Bandkassette<br>nicht aus.<br>(Fortsetzung) |         | Versuchen Sie, die Kassette<br>3.<br>über die Sicherungssoftware<br>oder (durch Drücken der<br>Auswurftaste) über die<br>Hardware auszuwerten.<br>Warten Sie dabei eine<br>Zeitlang, bis der Befehl<br>ausgeführt wurde. Je<br>nachdem, an welcher Stelle<br>das Medium positioniert ist,<br>können die genannten<br>Vorgänge jeweils bis zu zehn<br>Minuten dauern.                                                                                                    |
|                                                                                      |         | Wird das Band immer noch<br>4.<br>nicht ausgeworfen, schalten<br>Sie das Laufwerk aus, und<br>ziehen Sie sämtliche Stecker<br>außer dem Netzstecker an der<br>Rückseite des Bandlaufwerks<br>ab. Schalten Sie die<br>Stromversorgung des<br>Lautwerks wieder ein,<br>und warten Sie, bis der<br>Lesevorgang startet. Versuchen<br>Sie, die Kassette über die<br>Auswurttaste auszuwerten.<br>Warten Sie eine Zeitlang<br>(bis zu zehn Minuten), bis<br>der Befehl ausgeführt wurde. |
|                                                                                      |         | 5.<br>Wird das Band auf diese<br>Weise nicht ausgeworfen,<br>wenden Sie sich<br>an die technische<br>Kundenunterstützung von HP.                                                                                                    |

Tabelle 4: Fehlerbeseitigung (Fortsetzung)

## <span id="page-54-0"></span>**Aktualisieren der Firmware**

Beim HP Library and Tape Tool (LTT) handelt es sich um ein Bandmanagementund –diagnosetool, das Ihnen bei Installation und Wartung Ihres HP Storage-Produkts behilflich ist. Neben den Diagnose- und Fehlerbeseitigungsfunktionen bietet Ihnen LTT ferner nützliche Informationen zu Ihren Produkten und führt automatische Prüfungen auf Firmware-Updates im Internet durch und ruft dabei die neuesten Firmware-Versionen ab.

Wichtig: Zum Aktualisieren der Laufwerks-Firmware müssen eventuell vorhandene Medien aus dem Laufwerk entfernt werden.

Umfassende Anleitungen und Downloads von LTT finden Sie unter:

www.hp.com/support/tapetools

## <span id="page-56-1"></span>Zulassungshinweise **A**

<span id="page-56-0"></span>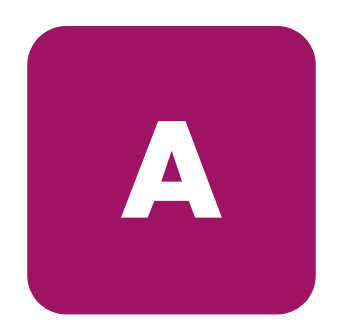

## <span id="page-56-2"></span>FCC-Hinweis

In Abschnitt 15 der FCC-Bestimmungen sind die Grenzwerte für Strahlenemissionen festgelegt, die einen interferenzfreien Empfang von RF-Signalen erlauben. Viele elektronische Geräte, einschließlich Computer, erzeugen zusätzlich zu ihren eigentlichen Funktionen hochfrequente Schwingungen und sind deshalb von diesen Bestimmungen betroffen. In diesen Bestimmungen werden Computer und deren Peripheriegeräte je nach der beabsichtigten Installation in die Klassen A und B eingeteilt. Bei Geräten der Klasse A handelt es sich um Geräte, die voraussichtlich in Geschäfts- oder Gewerberäumen installiert werden. Geräte der Klasse B werden üblicherweise in Wohnräumen eingesetzt (zum Beispiel PCs). Die FCC verlangt, dass die Geräte beider Klassen mit einem Aufkleber gekennzeichnet sind, aus dem das Interferenzpotential der Geräte sowie zusätzliche Bedienungsanleitungen für den Benutzer ersichtlich sind.

Das Klassifizierungsetikett auf dem Gerät weist darauf hin, welcher Klasse (A oder B) das Gerät angehört. Bei Geräten der Klasse B befindet sich eine FCC-Kennung bzw. ein FCC-Logo auf dem Etikett. Bei Geräten der Klasse A befindet sich kein FCC-Logo und auch keine FCC-Kennung auf dem Etikett. Nachstehend finden Sie Hinweise zu den Geräteklassen.

#### <span id="page-56-3"></span>Geräte der Klasse A

Dieses Gerät wurde getestet und entspricht den Grenzwerten für digitale Geräte der Klasse A (siehe Abschnitt 15 der FCC-Bestimmungen). Diese Grenzwerte wurden eingerichtet, um einen ausreichenden Schutz gegen Interferenzen zu bieten, wenn das Gerät in Gewerberäumen betrieben wird. Das Gerät erzeugt und verwendet hochfrequente Schwingungen und kann sie ausstrahlen. Wenn es nicht gemäß den Anweisungen des Herstellers installiert und betrieben wird, können Störungen im Radio- und Fernsehempfang auftreten. Der Betrieb dieses Gerätes in Wohnräumen verursacht möglicherweise störende Interferenzen. In diesem Fall muss der Benutzer diese Störungen auf eigene Kosten beheben.

## <span id="page-57-0"></span>Geräte der Klasse B

Dieses Gerät wurde getestet und entspricht den Grenzwerten für digitale Geräte der Klasse B (siehe Abschnitt 15 der FCC-Bestimmungen). Diese Grenzwerte wurden eingerichtet, um einen ausreichenden Schutz gegen Interferenzen zu bieten, wenn das Gerät in Wohnräumen betrieben wird. Das Gerät erzeugt und verwendet hochfrequente Schwingungen und kann sie ausstrahlen. Wenn es nicht gemäß den Anweisungen des Herstellers installiert und betrieben wird, können Störungen im Radio- und Fernsehempfang auftreten. In Ausnahmefällen können bestimmte Installationen aber dennoch Störungen verursachen. Sollte dieses Gerät Störungen beim Radio- oder Fernsehempfang verursachen, was durch Ein- und Ausschalten des Geräts festgestellt werden kann, sollten Sie versuchen, diese Störungen durch eine oder mehrere der folgenden Maßnahmen zu beheben:

- Richten Sie die Empfangsantenne neu aus, oder stellen Sie sie an einer anderen Stelle auf.
- Vergrößern Sie den Abstand zwischen Gerät und Empfänger.
- Stecken Sie den Netzstecker des Geräts in eine andere Steckdose, damit das Gerät und der Empfänger an verschiedene Stromkreise angeschlossen sind.
- Bitten Sie Ihren Händler oder einen erfahrenen Radio- bzw. Fernsehtechniker um Hilfe.

## <span id="page-57-1"></span>Änderungen

Laut FCC-Bestimmungen ist der Benutzer darauf hinzuweisen, dass Geräte, an denen nicht von der Hewlett-Packard Company ausdrücklich gebilligte Änderungen vorgenommen wurden, vom Benutzer ggf. nicht betrieben werden dürfen.

## <span id="page-57-2"></span>Kabel

Zur Einhaltung der FCC-Bestimmungen müssen geschirmte Kabel mit RFI/EMI-Anschlussabschirmung aus Metall verwendet werden.

#### <span id="page-58-0"></span>Konformitätserklärung für Geräte mit dem FCC-Logo - nur USA

Dieses Gerät entspricht Abschnitt 15 der FCC-Richtlinien. Für den Betrieb sind folgende Bedingungen zu beachten: (1.) Das Gerät darf keine schädlichen Interferenzen erzeugen und (2.) muss empfangene Interferenzen aufnehmen, auch wenn diese zu Betriebsstörungen führen können.

Bei weiteren Fragen zu Ihrem Produkt wenden Sie sich an die:

Hewlett-Packard Company

P. O. Box 692000, Mail Stop 530113

Houston, Texas 77269-2000

Oder unter folgender Telefonnummer in den USA:

1-800- 652-6672

Informationen zu dieser Erklärung erhalten Sie unter folgender Adresse:

Hewlett-Packard Company

P. O. Box 692000, Mail Stop 510101

Houston, Texas 77269-2000

Oder unter folgender Telefonnummer in den USA:

(281) 514-3333

Geben Sie auf Anfrage die Teile-, Serien- bzw. Modellnummer an, die am Produkt angebracht ist.

## <span id="page-58-1"></span>Hinweis für Kanada

## <span id="page-58-2"></span>Geräte der Klasse A

Dieses digitale Gerät der Klasse A erfüllt alle Anforderungen der kanadischen Richtlinien für funkstörende Geräte.

## <span id="page-58-3"></span>Geräte der Klasse B

Dieses digitale Gerät der Klasse B erfüllt alle Anforderungen der kanadischen Richtlinien für funkstörende Geräte.

## <span id="page-59-0"></span>EU-Hinweis

## <span id="page-59-1"></span> $\epsilon$

Produkte mit dem CE-Zeichen erfüllen die Anforderungen der von der Europäischen Kommission verabschiedeten EMV-Richtlinie (89/336/EWG) und der Niederspannungsrichtlinie (73/23/EWG) sowie, falls es sich um ein Telekommunikationsprodukt handelt, der Funk- und Telekommunikations-Richtlinie (1999/5/EG).

Dies impliziert die Übereinstimmung mit den folgenden europäischen Normen (in Klammern sind die entsprechenden internationalen Normen und Bestimmungen angegeben):

- EN 55022 (CISPR 22) Funkstörungen von informationstechnischen Einrichtungen
- EN 55024 (IEC61000-4-2, 3, 4, 5, 6, 8, 11) EMV Fachgrundnorm Störfestigkeit
- EN 61000-3-2 (IEC61000-3-2) EMV Grenzwerte für Oberschwingungsströme
- EN 61000-3-3 (IEC61000-3-3) EMV Grenzwerte für Spannungsschwankungen und Flicker in Niederspannungsnetzen
- EN 60950 (IEC 60950) Produktsicherheit

## <span id="page-60-1"></span>Elektrostatische Entladung **B**

<span id="page-60-0"></span>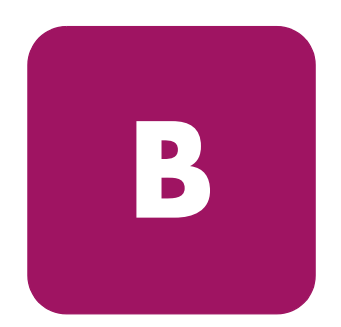

Beachten Sie beim Einrichten des Systems oder beim Umgang mit den Bauteilen die folgenden Sicherheitsvorkehrungen, um eine Beschädigung des Systems zu vermeiden. Die Entladung statischer Elektrizität über einen Finger oder einen anderen Leiter kann die Systemplatine oder andere Bauteile beschädigen, die gegenüber elektrostatischer Entladung empfindlich sind. Eine derartige Beschädigung kann die Lebensdauer des Geräts verkürzen.

Beachten Sie folgende Vorsichtsmaßnahmen, um Schäden durch elektrostatische Entladung zu vermeiden:

- Vermeiden Sie eine Berührung der Teile, indem Sie diese in elektrostatisch abgeschirmten Behältern transportieren und aufbewahren.
- Bewahren Sie elektrostatisch empfindliche Teile in den zugehörigen Behältern auf, bis Sie sich an einem vor elektrostatischer Entladung geschützten Arbeitsplatz befinden.
- Legen Sie Teile vor dem Entfernen der Behälter auf einer geerdeten Fläche ab.
- Vermeiden Sie ein Berühren der Pins, Leiter oder Schaltungen.
- Erden Sie sich immer, bevor Sie Bauteile oder Baugruppen berühren, die gegenüber elektrostatischer Entladung empfindlich sind.

## <span id="page-61-0"></span>Erdungsmethoden

Es gibt verschiedene Methoden, sich zu erden. Wenden Sie bei der Handhabung und Installation von elektrostatisch empfindlichen Komponenten eine oder mehrere der folgenden Methoden an:

- Verwenden Sie ein Antistatikarmband, das über ein Erdungskabel an eine geerdete Workstation bzw. ein geerdetes Computergehäuse angeschlossen ist. Antistatik-Armbänder sind flexible Bänder mit einem Widerstand von mindestens 1 MOhm ±10 Prozent im Erdungskabel. Damit eine wirksame Erdung gewährleistet ist, muss die leitende Oberfläche des Armbandes eng auf der Haut anliegend getragen werden.
- Verwenden Sie Fußgelenkbänder, wenn Sie im Stehen arbeiten. Tragen Sie die Bänder an beiden Füßen, wenn Sie auf leitenden Böden oder antistatischen Fußmatten stehen.
- Verwenden Sie leitfähiges Werkzeug.
- Verwenden Sie ein tragbares Kundendienst-Kit mit einer zusammenfaltbaren, statische Elektrizität ableitenden Arbeitsmatte.

Sollten Sie über keine der vorgeschlagenen Erdungsvorrichtungen verfügen, lassen Sie die Komponente von einem HP Partner installieren.

Hinweis: Weitere Informationen zu statischer Elektrizität oder Unterstützung bei der Installation des Produkts erhalten Sie bei Ihrem HP Partner.

<span id="page-62-0"></span>

## <span id="page-62-1"></span>Technische Daten **C**

## <span id="page-62-2"></span>Abmessungen und Gewicht

Tabelle 5: Abmessungen und Gewicht

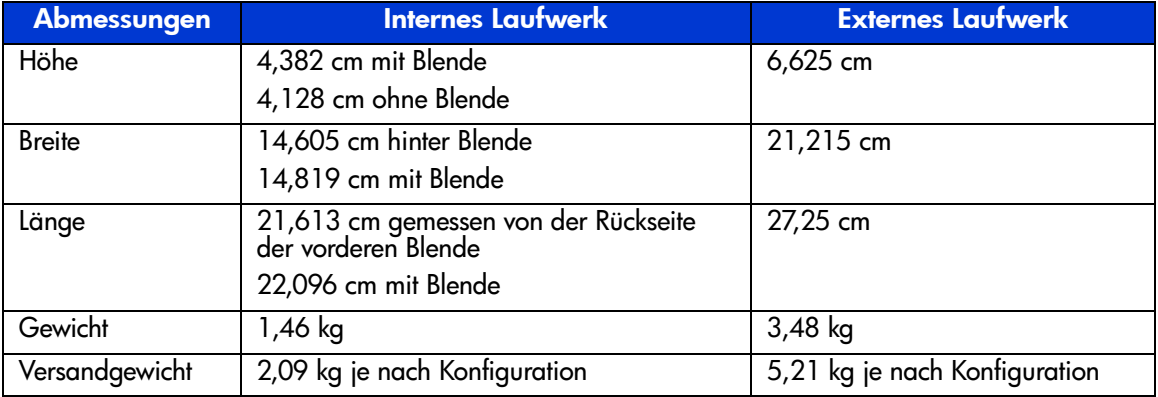

## <span id="page-62-3"></span>Höhe (über Meeresspiegel)

Tabelle 6: Höhe (über Meeresspiegel)

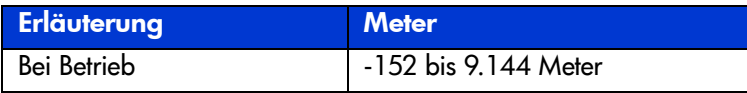

## <span id="page-63-0"></span>Akustische Emissionen

Akustik – angegebene Werte gemäß ISO 9296 und ISO 7779/EN27779. Tabelle 7: Akustische Emissionen

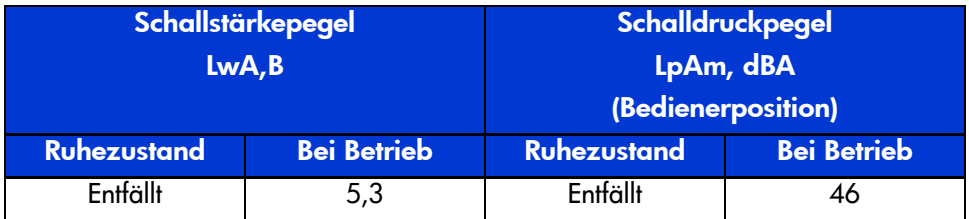

## <span id="page-63-1"></span>Temperatur- und Luftfeuchtigkeitsbereiche

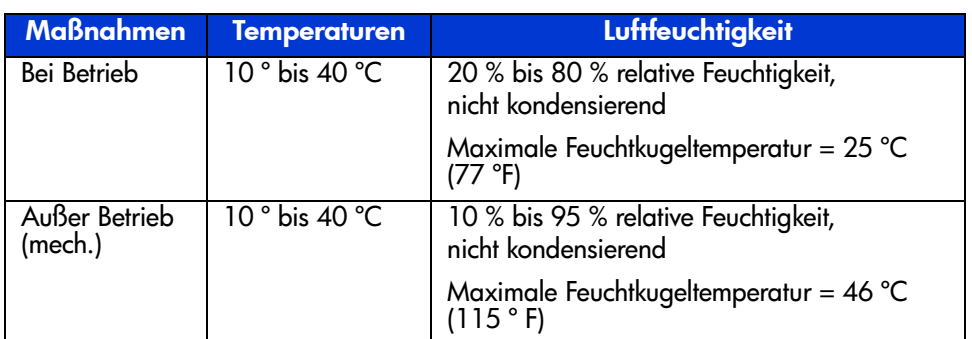

Tabelle 8: Temperatur- und Luftfeuchtigkeitsbereiche

## <span id="page-64-0"></span>**Anforderungen an die Stromversorgung**

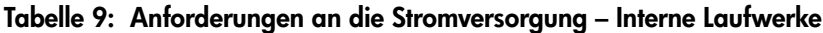

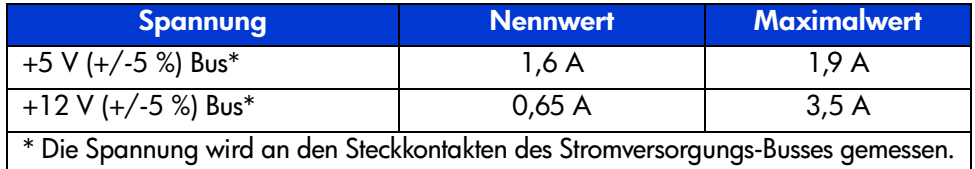

#### **Tabelle 10: Anforderungen an die Stromversorgung – Externes Laufwerk**

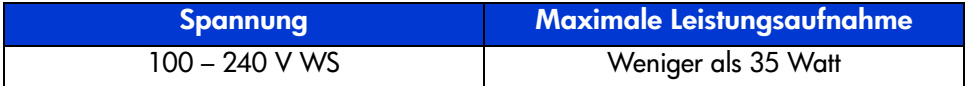

## <span id="page-64-1"></span>**Anforderungen an die Luftzirkulation**

**Tabelle 11: Anforderungen an die Luftzirkulation**

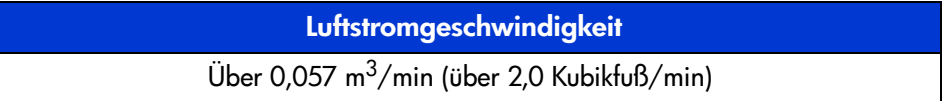

## Index

## A

Anforderungen Controller [16](#page-15-2)

#### B

Bedienelemente auf der Vorderseite [40](#page-39-1) Betriebssystem-Gerätetreiber [37](#page-36-3)

#### C

Controller-Anforderungen [16](#page-15-2)

#### D

Datenkomprimierung [17](#page-16-1) Dokument Konventionen [9](#page-8-3) Verwandte Dokumentation [8](#page-7-4) Voraussetzungen [8](#page-7-5)

#### E

EU-Hinweis [60](#page-59-1) Externes Laufwerk An Host anschließen [24](#page-23-1) Aufstellungsort [21](#page-20-1) Auspacken [20](#page-19-1) Installation [19](#page-18-3) Installation überprüfen [28](#page-27-1) Netzschalter [22](#page-21-1) Position SCSI-ID-Schalter [22](#page-21-2) SCSI-ID festlegen [22](#page-21-3) Terminieren [27](#page-26-1)

#### F

Fehlerbeseitigung [49](#page-48-3)

#### G

Gerätetreiber Betriebssysteme [37](#page-36-3) Speicherort [37](#page-36-4) Gerätetreiber für Systeme auf Intel-Basis [37](#page-36-5)

#### H

Hilfe, erhalten [12](#page-11-3) HP Partner [13](#page-12-1) Storage Website [12](#page-11-4) Technische Kundenunterstützung [12](#page-11-5)

#### I

Installation Externes Laufwerk [19](#page-18-3) Internes Bandlaufwerk [29](#page-28-3) Internes Bandlaufwerk Auspacken [30](#page-29-1) Einstellen der SCSI-ID [31](#page-30-1) Installation [29](#page-28-3) Terminieren [32](#page-31-1) Überprüfen der Installation [36](#page-35-1)

#### K

<span id="page-66-0"></span>Kassette Einlegen [44](#page-43-1) Entfernen [45](#page-44-1) Mit Schreibschutz versehen [46](#page-45-2) Kassette Fortsetzung Pflege [46](#page-45-3) Reinigen [48](#page-47-1) Zulässig [43](#page-42-2) Konventionen Dokument [9](#page-8-3) Symbole an [den Geräten](#page-8-4) [10](#page-9-1) Textsymbole 9

### L

LED-Anzeigen [40](#page-39-1)

#### M

Merkmale [15](#page-14-3) Microsoft Windows NT 4.0 [38](#page-37-1)

#### N

Netzschalter, externes Laufwerk [22](#page-21-1)

#### P

Partner, HP [13](#page-12-1)

#### R

Rack-Stabilität, Vorsicht [11](#page-10-1) Reinigungskassette [48](#page-47-1)

## S

**SCSI** ID, für externes Laufwerk festlegen [22](#page-21-3) ID, interne Einstellung [31](#page-30-1) ID-Schalter, Position am externen Laufwerk [22](#page-21-2) Symbole an den [Geräten](#page-8-4) [10](#page-9-1) Symbole im Text 9

#### T

Technische Kundenunterstützung, HP [12](#page-11-5) Terminieren Externes Laufwerk [27](#page-26-1) **Terminierung** Internes B[andlaufwerk](#page-8-4) [32](#page-31-1) Textsymbole 9

#### V

Verwandte Dokumentation [8](#page-7-4) Voraussetzungen [8](#page-7-5) Vorsicht Rack-Stabilität [11](#page-10-1) Symbole an den Geräten [10](#page-9-1)

#### W

**Websites** HP Storage [12](#page-11-4) Weitere Informationsquellen [12](#page-11-5)

#### Z

Zielgruppe [8](#page-7-6)